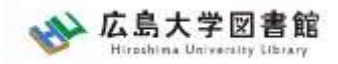

## **文献検索実習 - 図書館講習会 -**

#### 広島大学図書館 2023.5.10 9・10時限  $16:20~17:50$

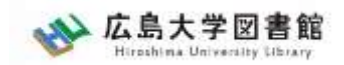

## **はじめに**

## **1. カメラとマイクは基本OFF**

→通信料の節約にもなります

## 2.**授業中の質問は「会議チャット」に投稿** →講師またはスタッフが対応します

3.**この授業は録画します。**

→復習や欠席者向け

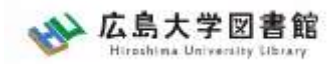

### **本日のネットワーク接続先は学内・学外の どちらでも構いませんが…**

### **※通常、データベース等を利用する際は 学内:Wi-Fi「HU-CUP」に接続** eduroam、携帯電話会社等のWi-Fiは 学外ネットワーク扱いのためデータベース の利用ができません **学外から:VPN接続、多要素認証** →情報メディア教育研究センターHPを 参照

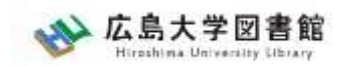

# **本日の内容**

1. 文献の探し方 2. 朝日新聞データベース 「朝日新聞クロスサーチ」の紹介 3. 日本経済新聞データベース 「日経テレコン21」を使う 4. 論文を探すツール 记者 5. 広大にない図書や論文の入手方法

付録:図書館利用に際しての注意とマナー

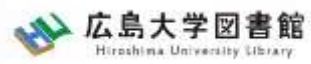

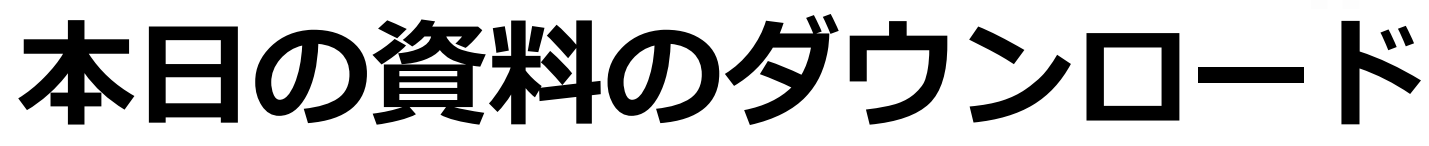

### 図書館ウェブサイトからダウンロードできま す。(講習会・調査相談>図書館講習会)

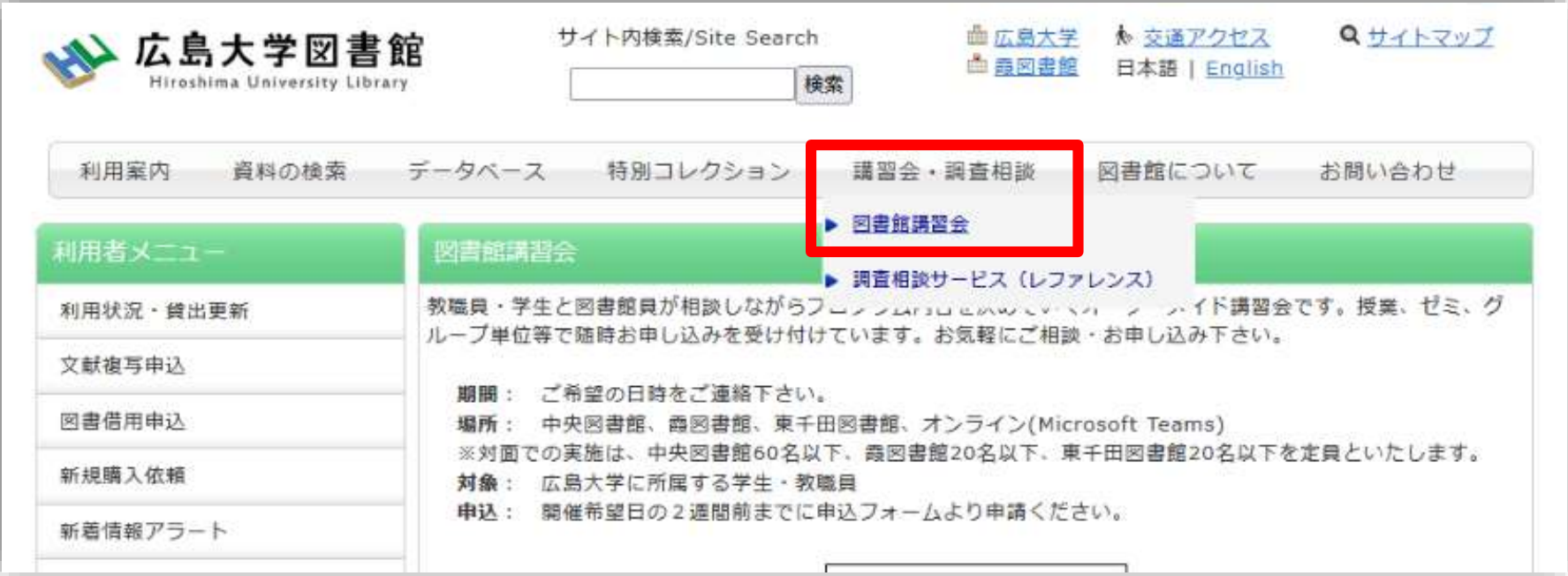

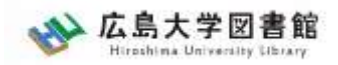

# **.文献の探し方**

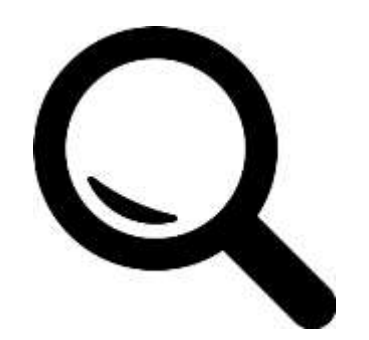

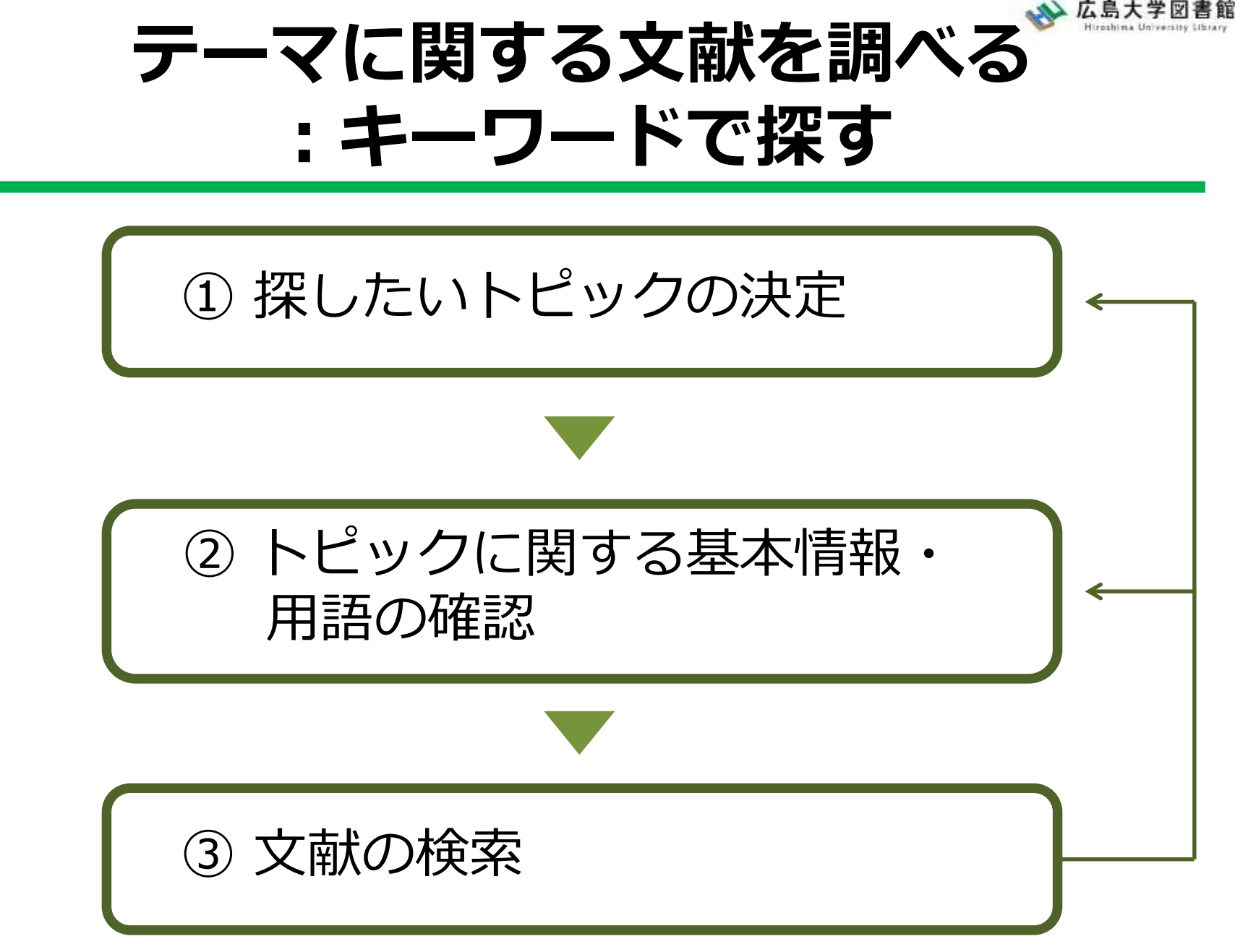

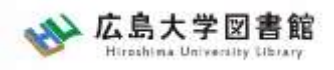

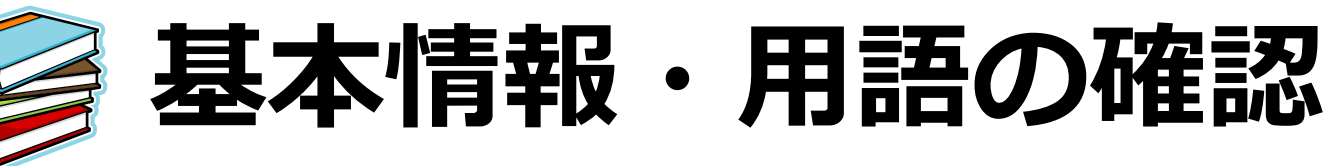

- テーマ・トピックについての概略を知る
	- 基本事項の把握
		- :テキスト、入門書
	- 関連事項の整理、キーとなる問題や議論は何か? :図書、雑誌記事・論文、新聞記事、インターネット情報 など
- テーマ・トピックに関する用語を整理する -用語の意味、関連キーワード、上位/下位概念 :辞書・事典(参考図書、レファレンス・ブック)

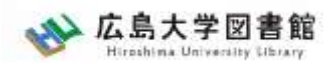

# **キーワード例:バリアフリー**

- **上位概念**:社会保障、社会福祉、物理的障壁、 社会的障壁、合理的配慮
- **下位概念**:車椅子(車イス、車いす)、段差、 手すり、スロープ、点字ブロック、 ホームドア、バリアフリー映画、 デイジー(DAISY)、色覚バリアフリー、 交通バリアフリー法、ハートビル法、 バリアフリー新法、マラケシュ条約、 福祉のまちづくり条例
- **関連語(類義語)**:アクセシビリティ

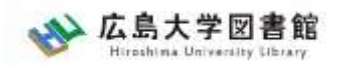

# **.**朝日新聞データベース 「朝日新聞クロスサーチ」の紹介

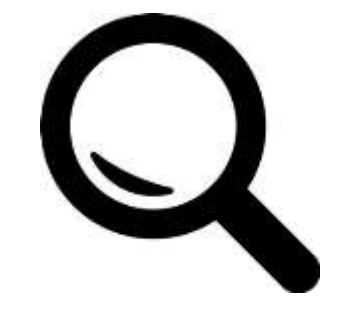

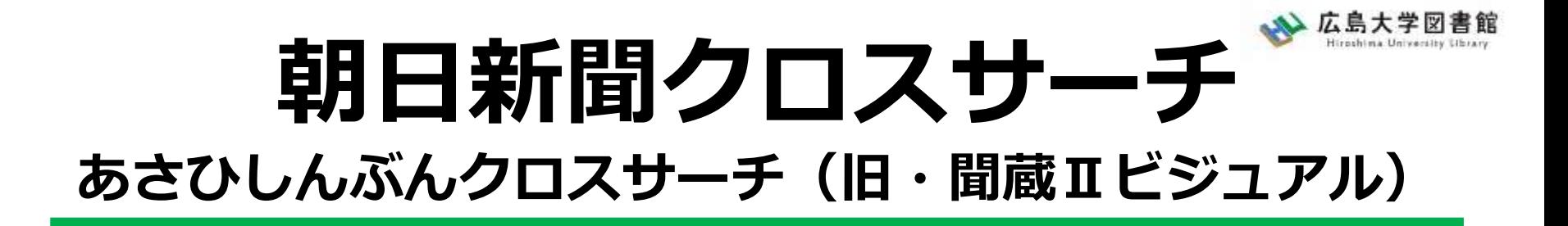

朝日新聞の創刊号(明治12(1879)年)か ら今日までにわたる紙面から約1500万 件の記事・広告が検索できる日本国内最 大級の新聞記事データベース。 ※同時アクセス2

図書館ホームページ > データベース > データベース一覧 種類:新聞記事

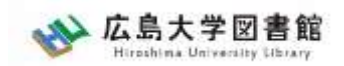

# **コンテンツ**

- ・朝日新聞1985〜
- ・朝日新聞縮刷版(1879~1999)
- ・週刊朝日(2000.4~)
- ・AERA(1988.5.24創刊号~)
- ・現代用語辞典 知恵蔵
- ・アサヒグラフ
- ・歴史写真
- ・英文ニュース

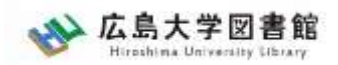

朝日新聞クロスサーチ

アクセス

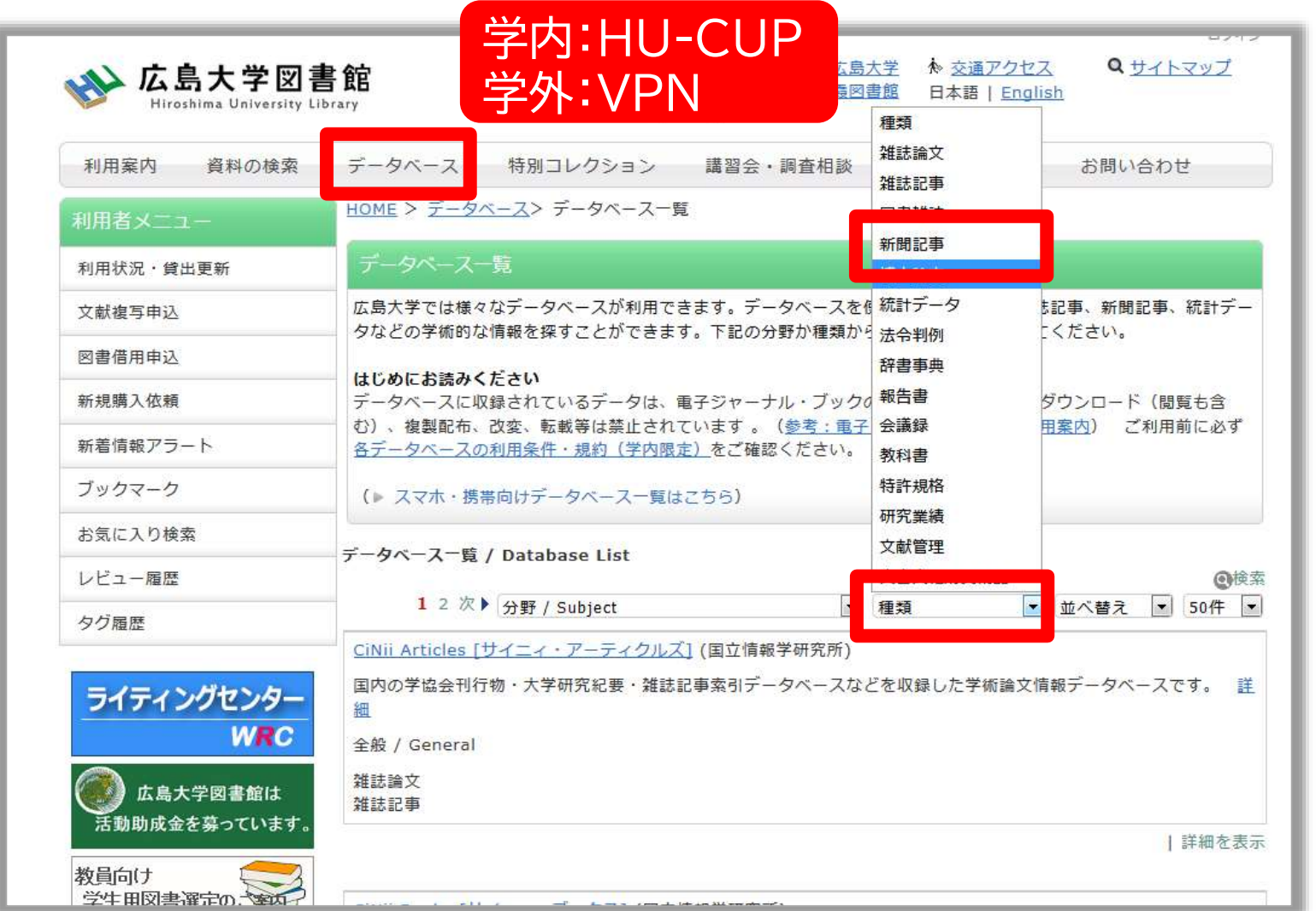

13

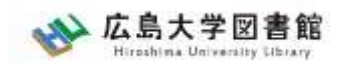

**ログイン**

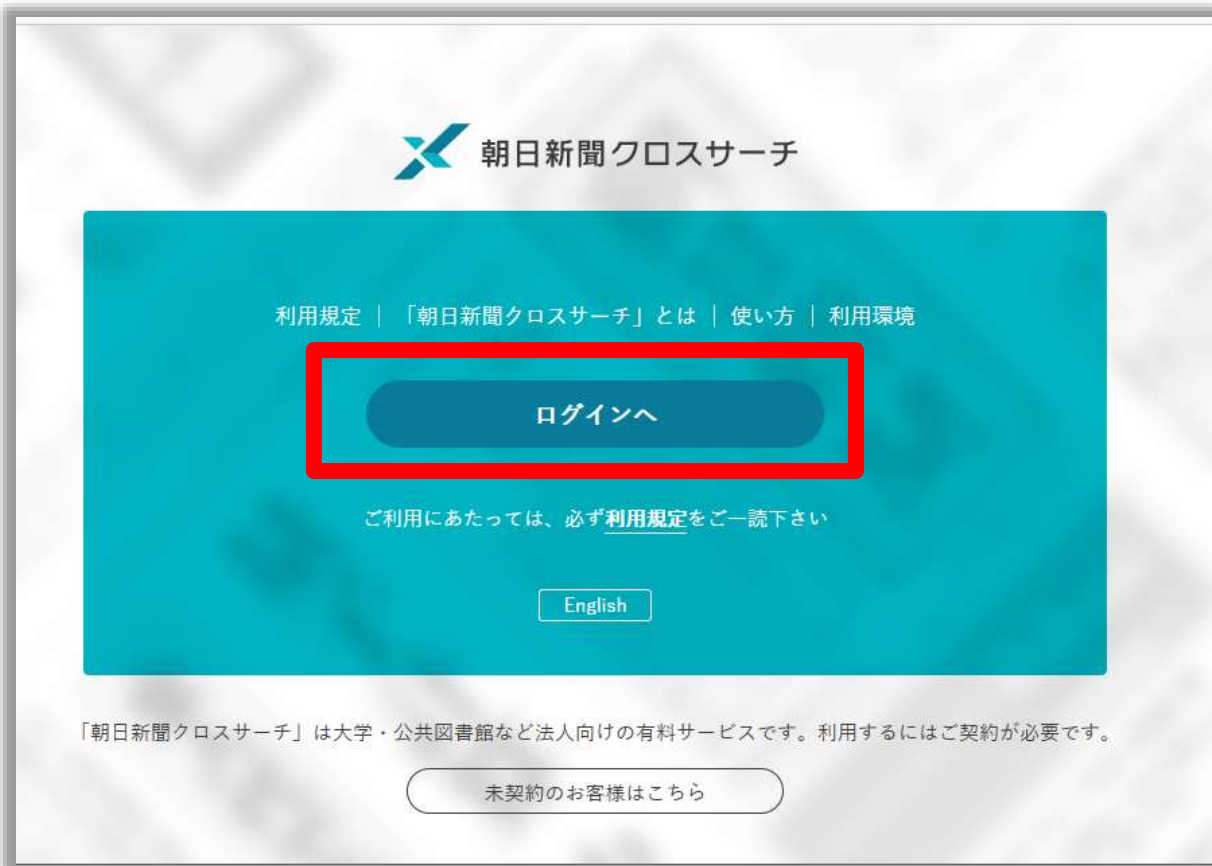

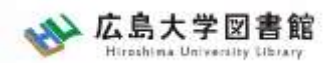

## **朝日新聞クロスサーチ**

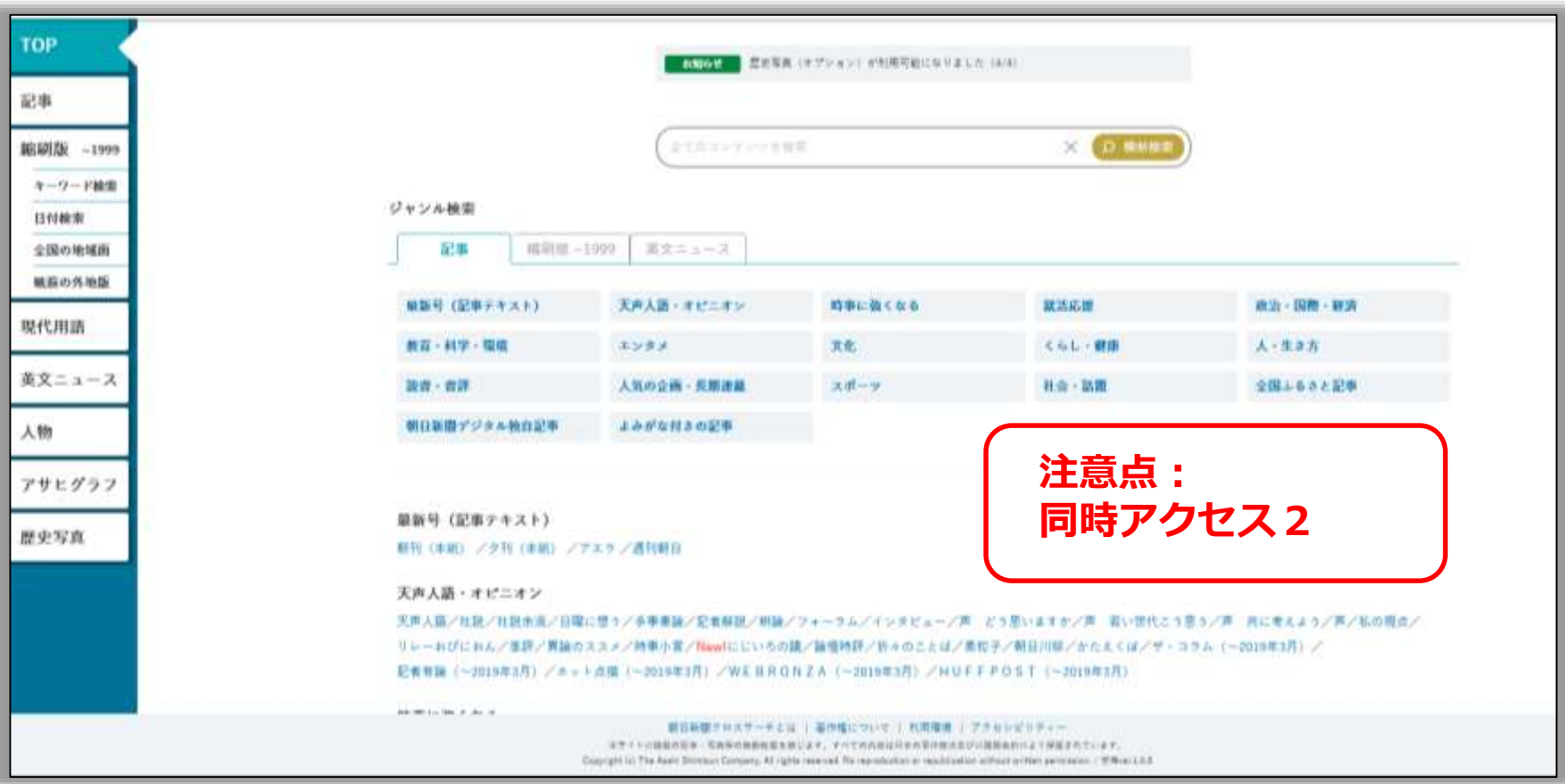

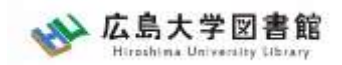

## **朝日新聞1985~、 週刊朝日、AERA**

### $\blacklozenge$ 朝日新聞 1985 $\sim$

- ・朝日新聞紙面に掲載された記事の見出しと本文をテキスト形式で収録
- ・見出しや本文に使われている言葉を手掛かりに検索する全文検索方式
- ・記事テキスト本文を表示して読むことができる。
- ・2005年11月以降は、記事の切り抜きイメージをPDFファイルで見ることも できる。

※ラジオ・テレビ番組表、広告、商況(株価)面、天気・気温は未収録。 ※著作権等の関係から表示できない記事あり

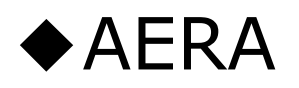

・1988年5月24日発行の創刊号からの記事

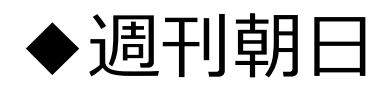

・ 2000年4月~ ニュース記事

※著作権の関係から本文表示または見出し・本文表示ができない記事一部あり 16

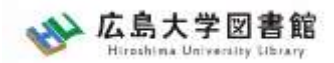

**検索1:シンプル検索**

#### キーワードで検索できます。

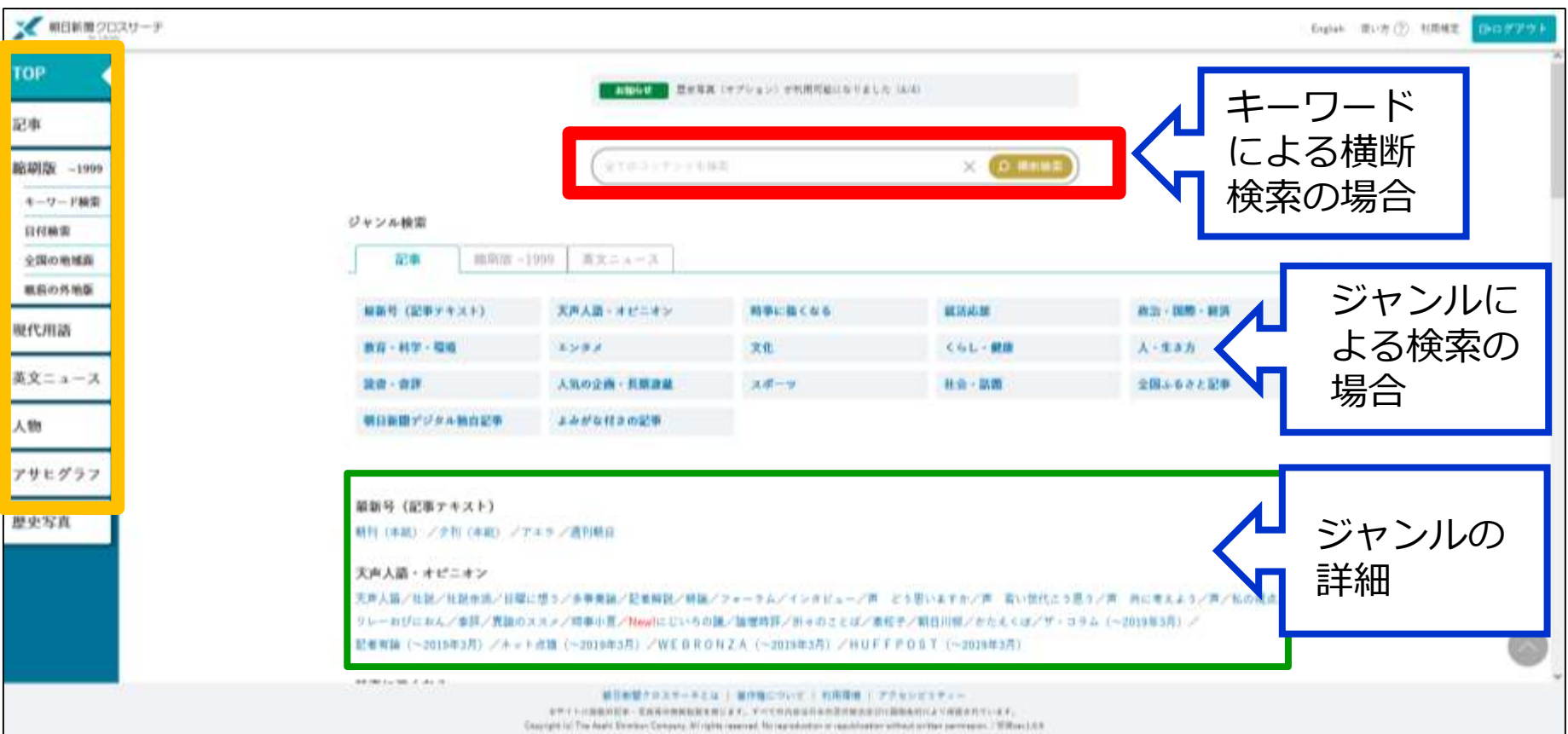

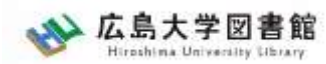

## **シンプル検索:関連キーワード**

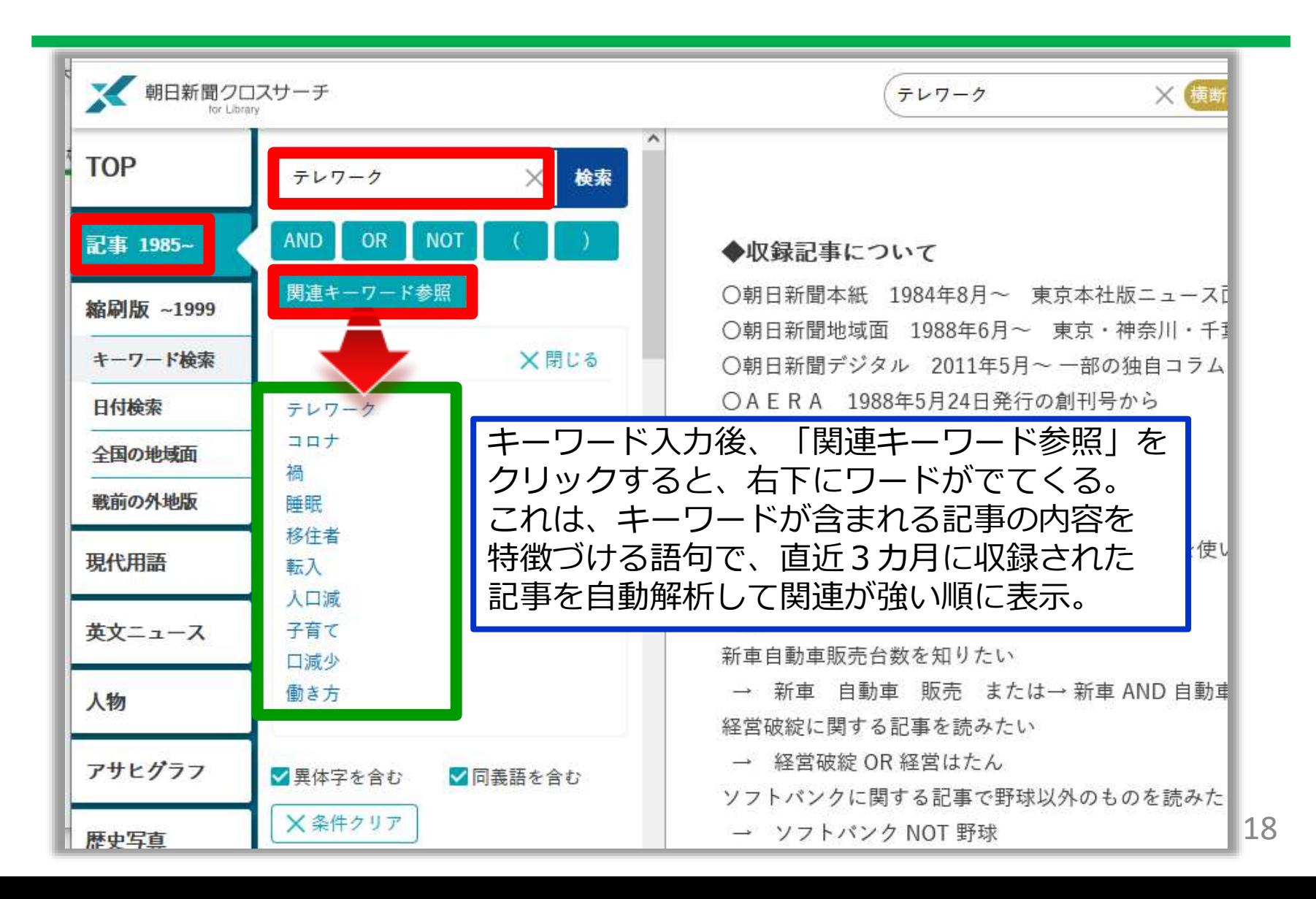

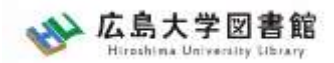

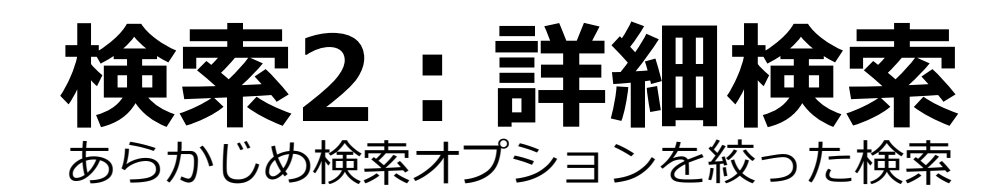

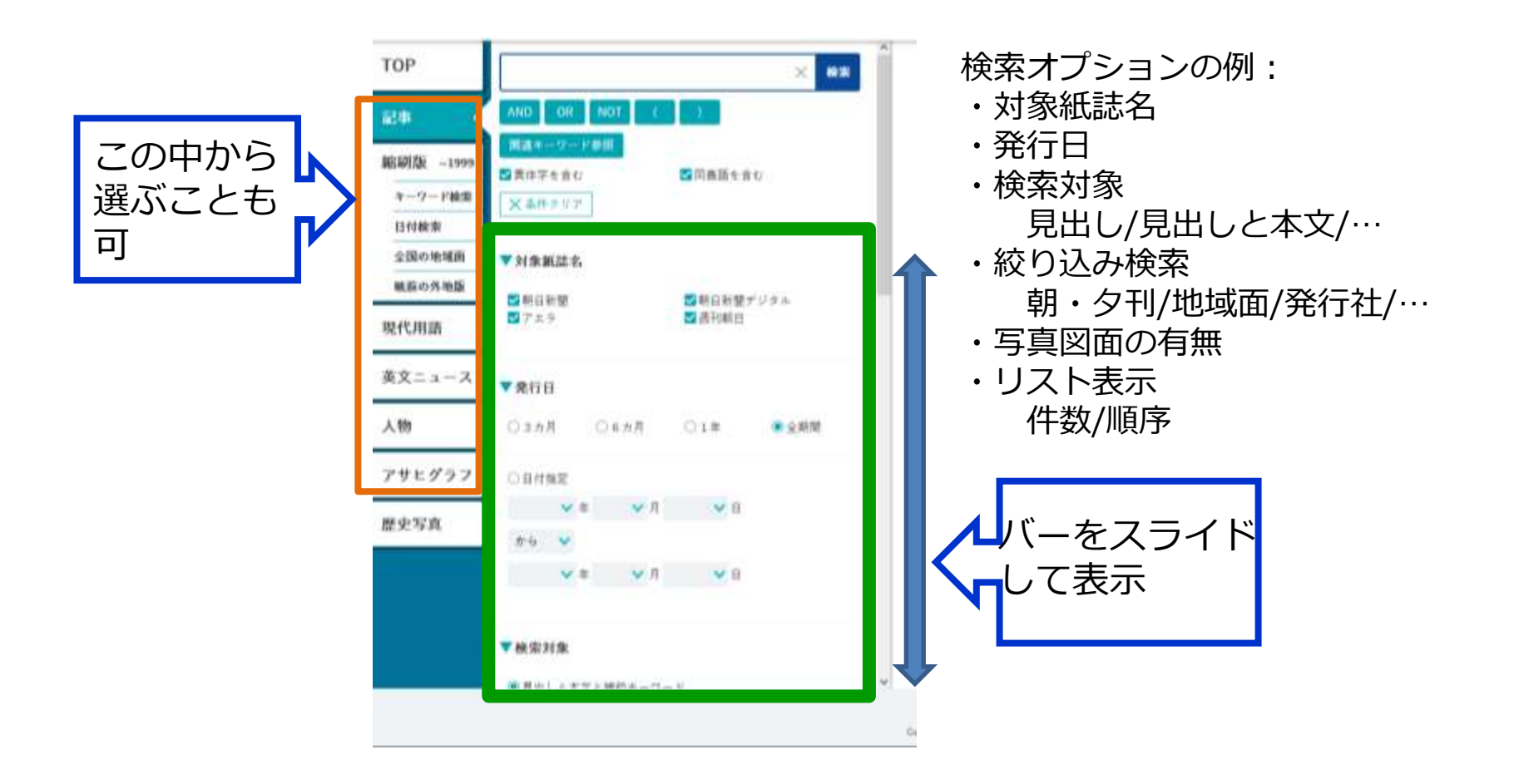

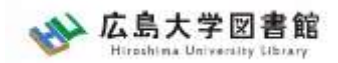

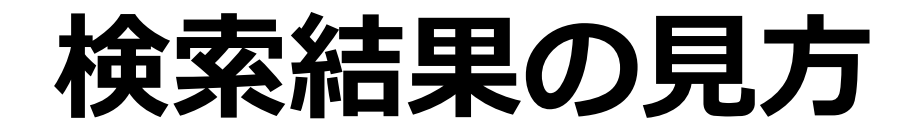

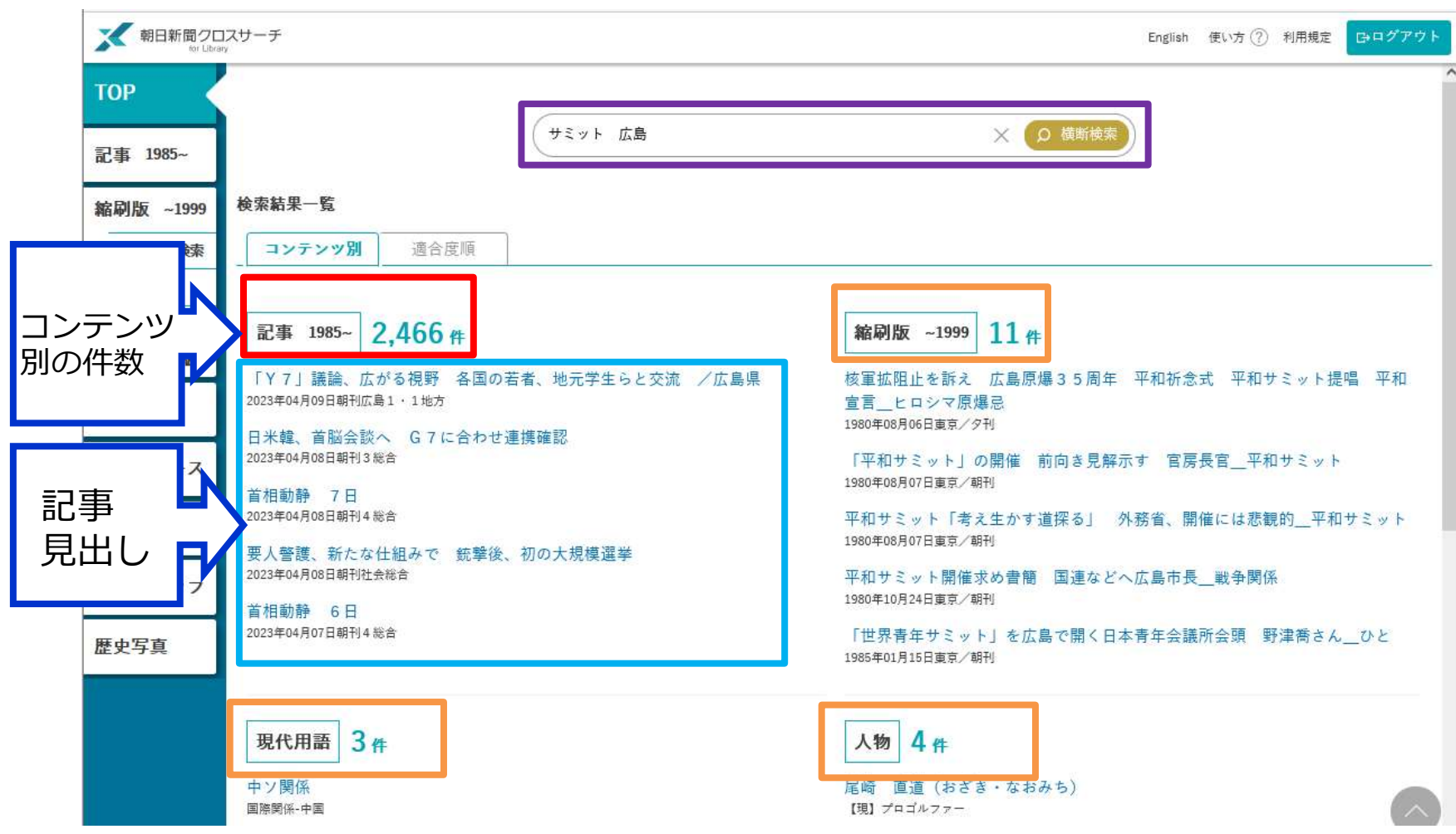

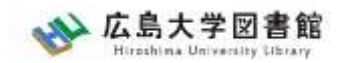

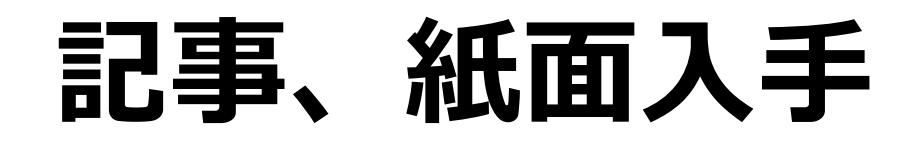

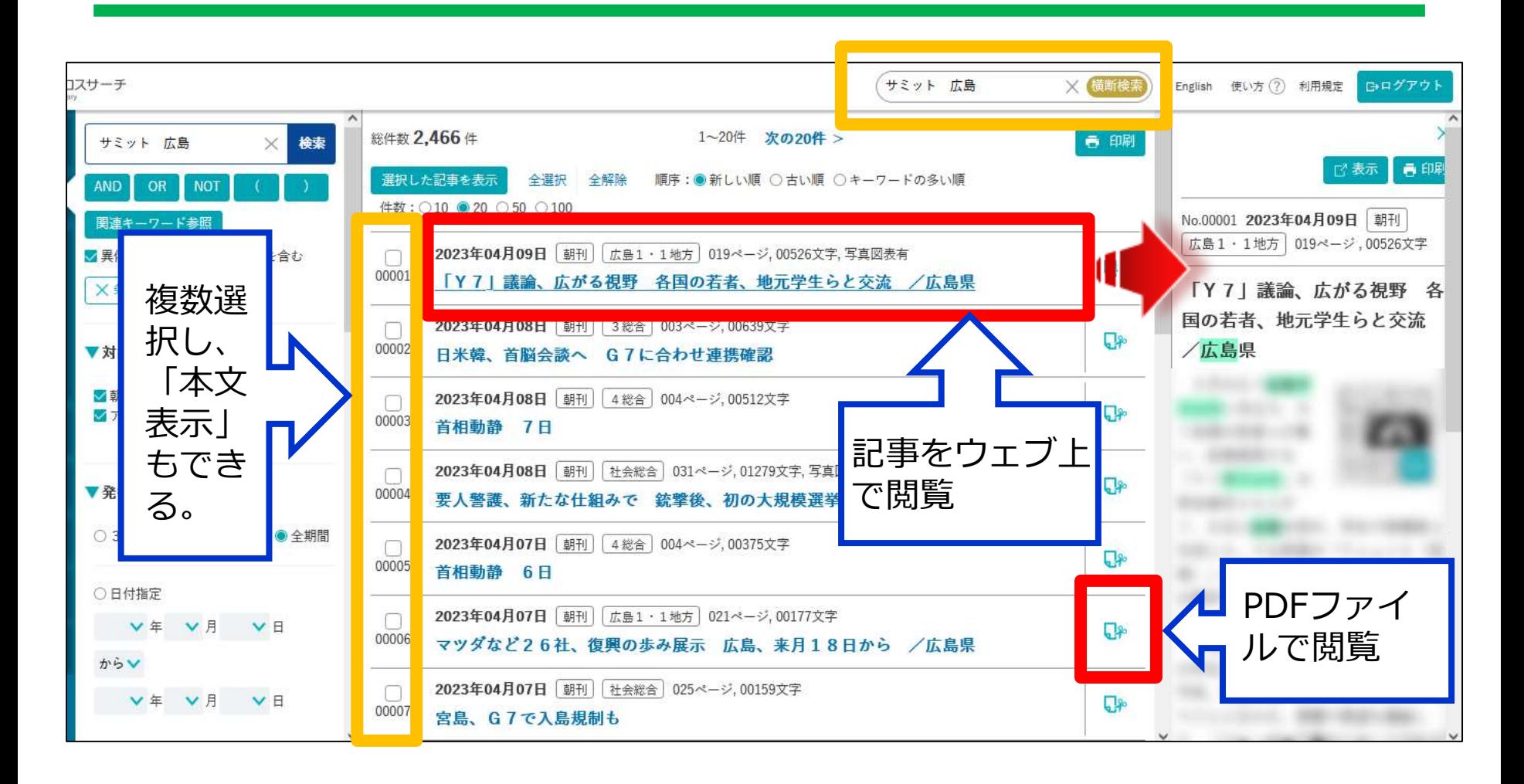

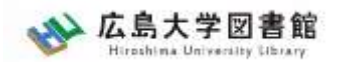

**検索3:ジャンル検索**

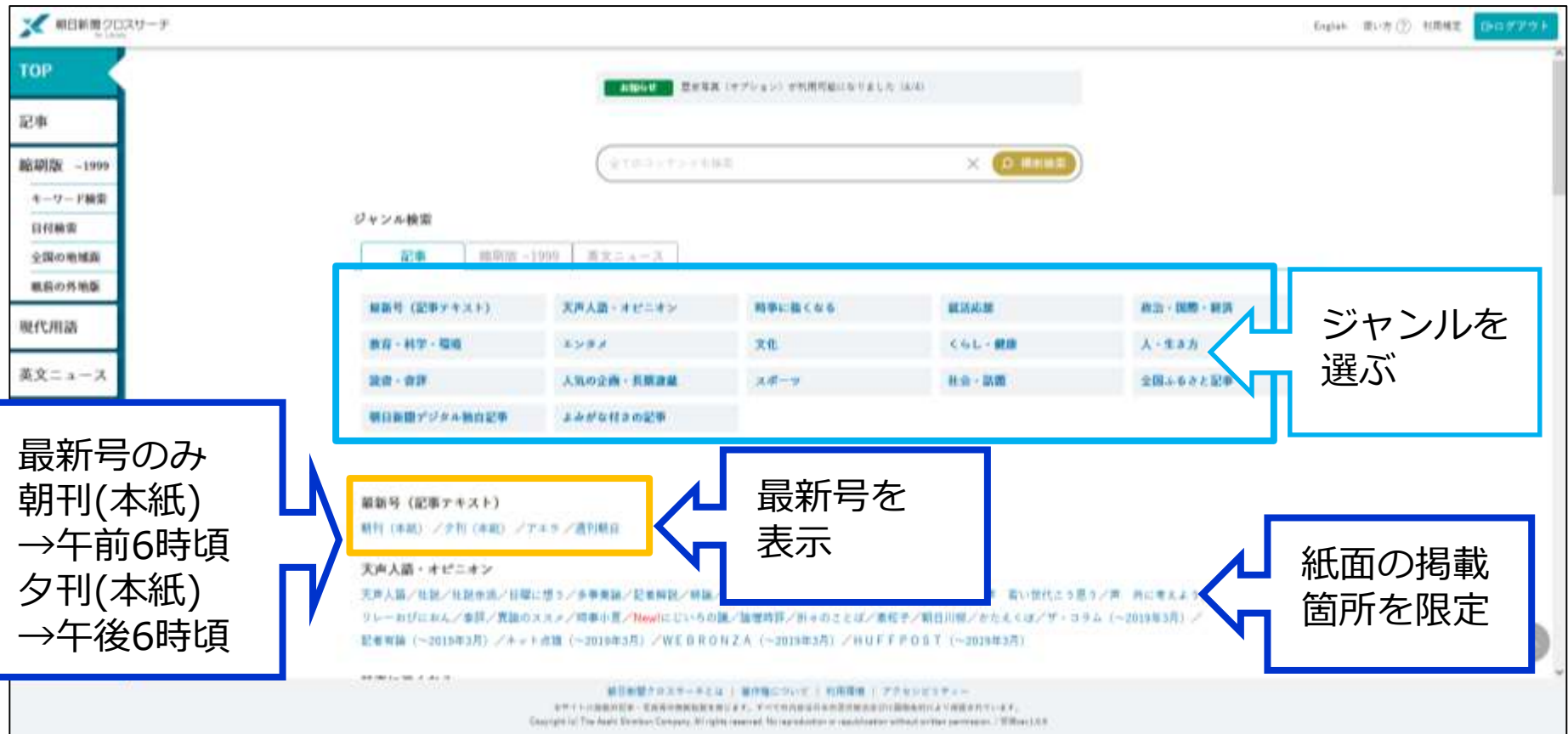

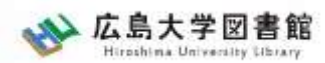

# **利用についての著作権**

- 個人が、閲覧や必要な範囲をプリントアウト することは問題ありません。
- 論文等に使用する際は、「引用」の範囲内と し引用表記が必要です。それを超える場合は、 かならず朝日新聞社に確認ください。

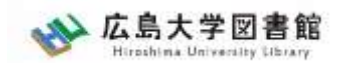

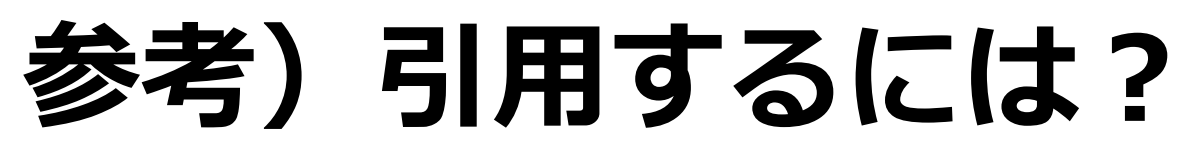

1.自分の文章と引用する文章を明確に区別する。 自分の文章が「主」です。引用する文章は適切 な分量にし、わかるように「」等でくくります。

2.出典を明示する(以下は書き方例) 「記事タイトル」『朝日新聞』1999.3.15, 朝 刊, ○○県版, ○面(朝日新聞クロスサーチ 閲覧日:2023.5.10) 「記事タイトル」 『朝日新聞』2020.4.22,電 子版(URL 閲覧日: 2023.5.10)

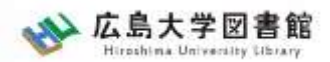

## **検索:朝日新聞縮刷版 1879~1999**

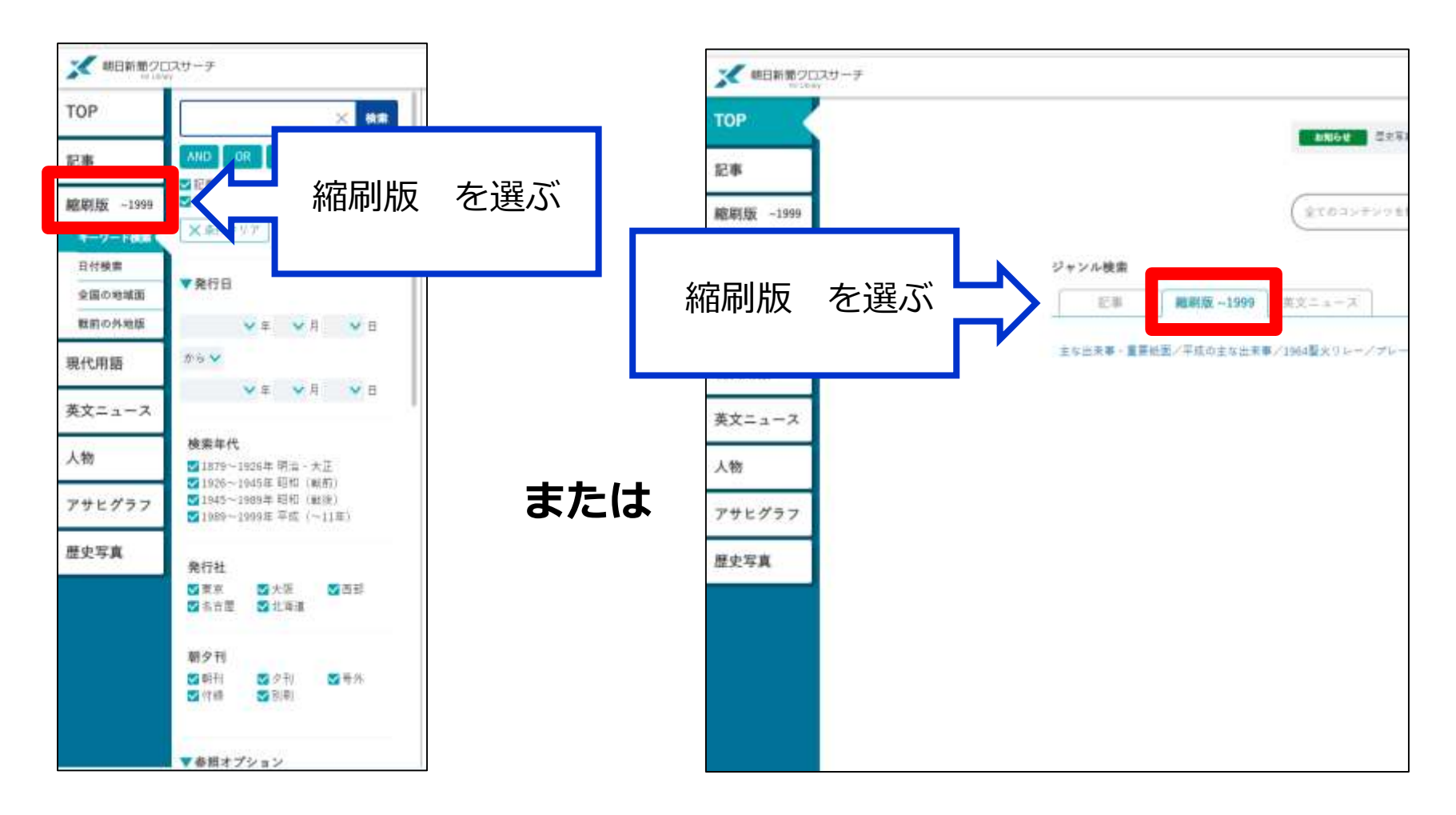

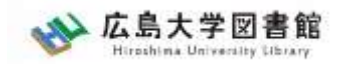

## **朝日新聞縮刷版 1879~1999**

- 大阪と東京の本紙および付録・号外などを 収録。
- 東京紙面は、日付、見出し、キーワード、 分類などで検索可能。大阪紙面は、主に日 付を指定し、紙面を検索する。 #本文検索はできない。

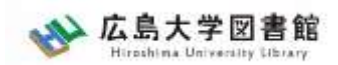

# **縮刷版の検索オプション**

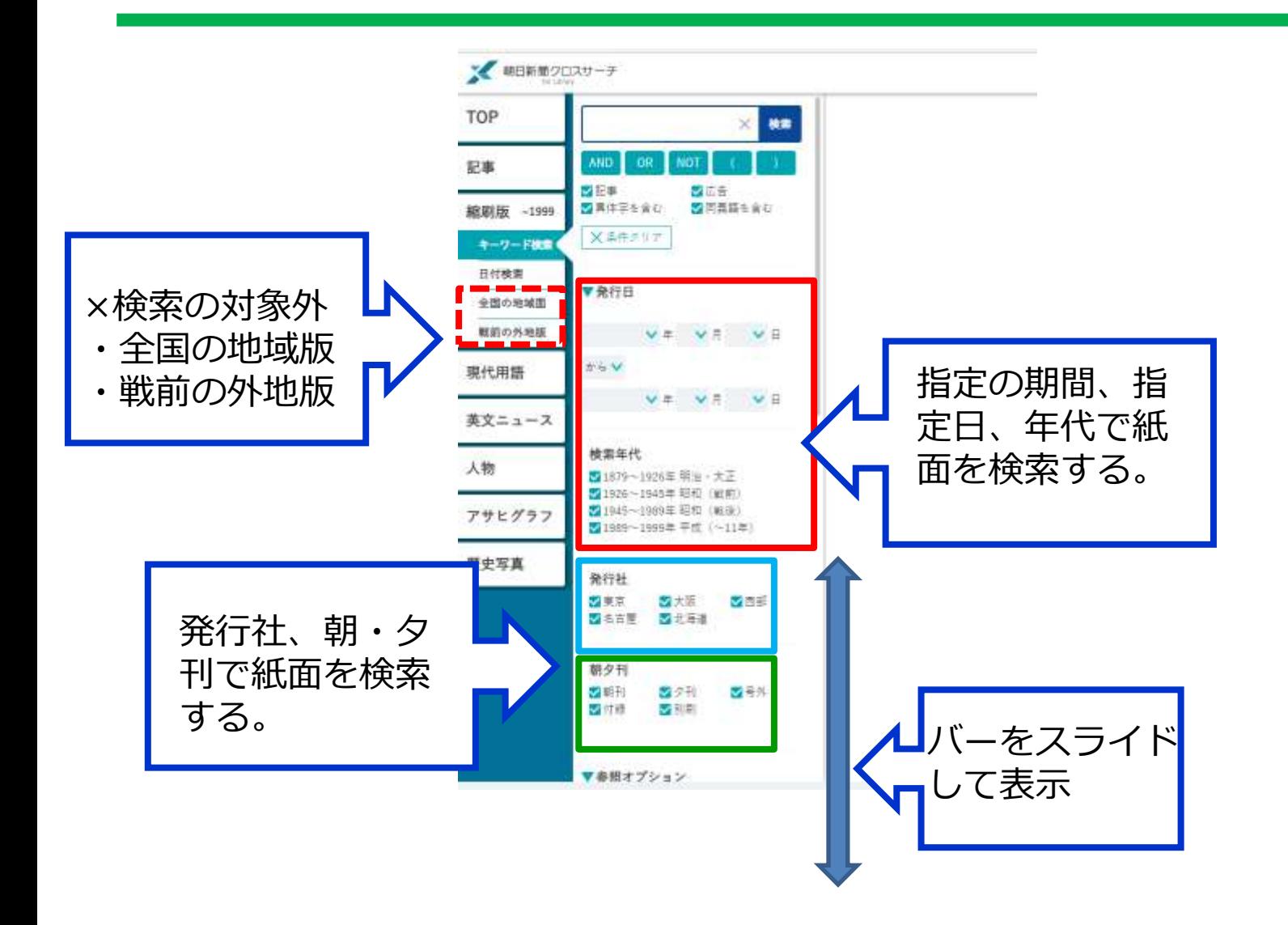

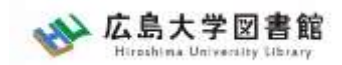

**紙面入手**

に聞く ヤポなことは書かない 若い世代に静かな人気の作家 土曜の手帳

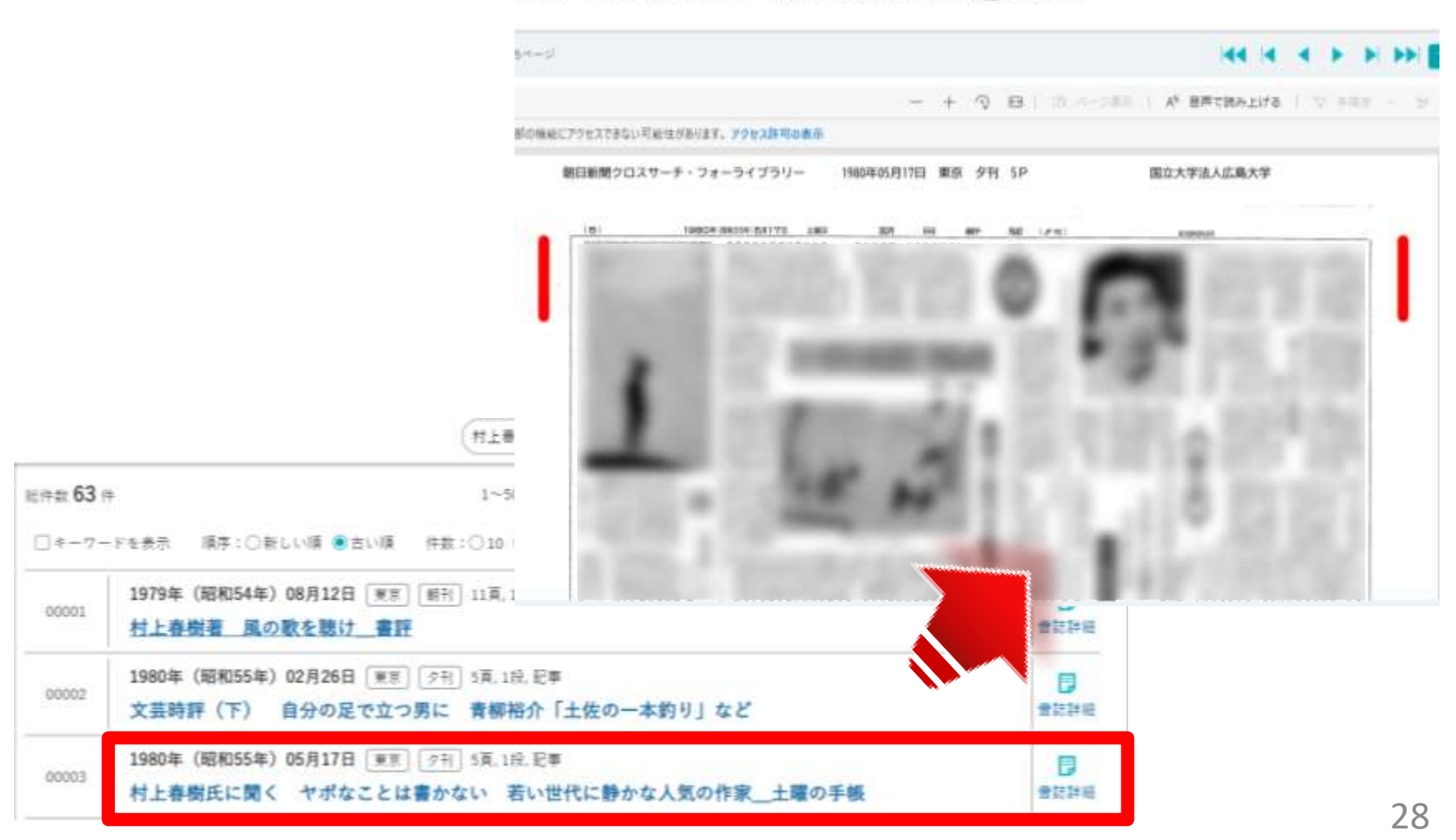

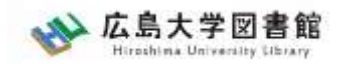

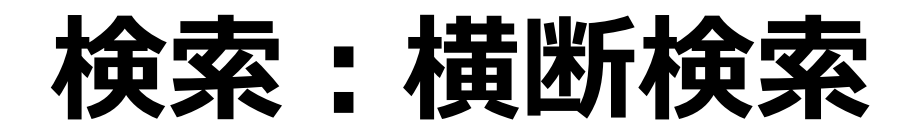

「朝日新聞1985〜、週刊朝日・AERA I 「朝日新聞縮刷版1879~1999」「知恵 蔵」「人物データベース」「アサヒグラ フ」の各コンテンツを一度にまとめて検 索し、検索結果の一覧を表示。 • TOP>検索窓に入力

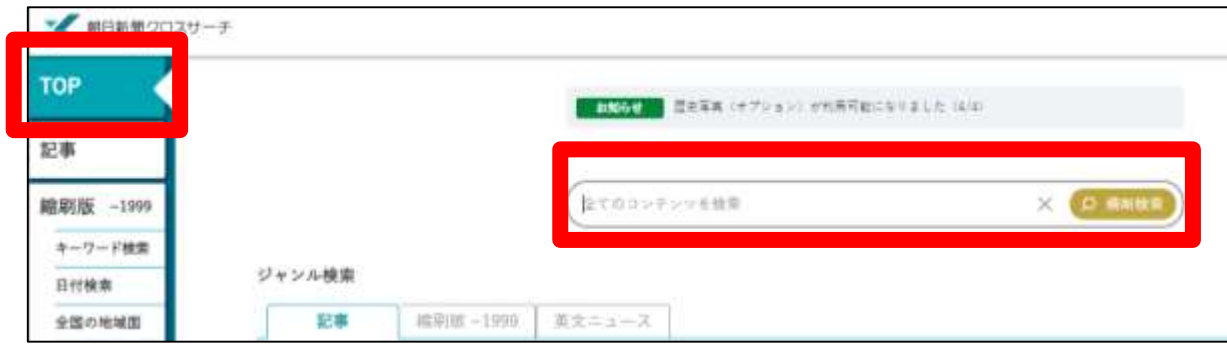

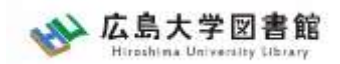

# **ログアウト**

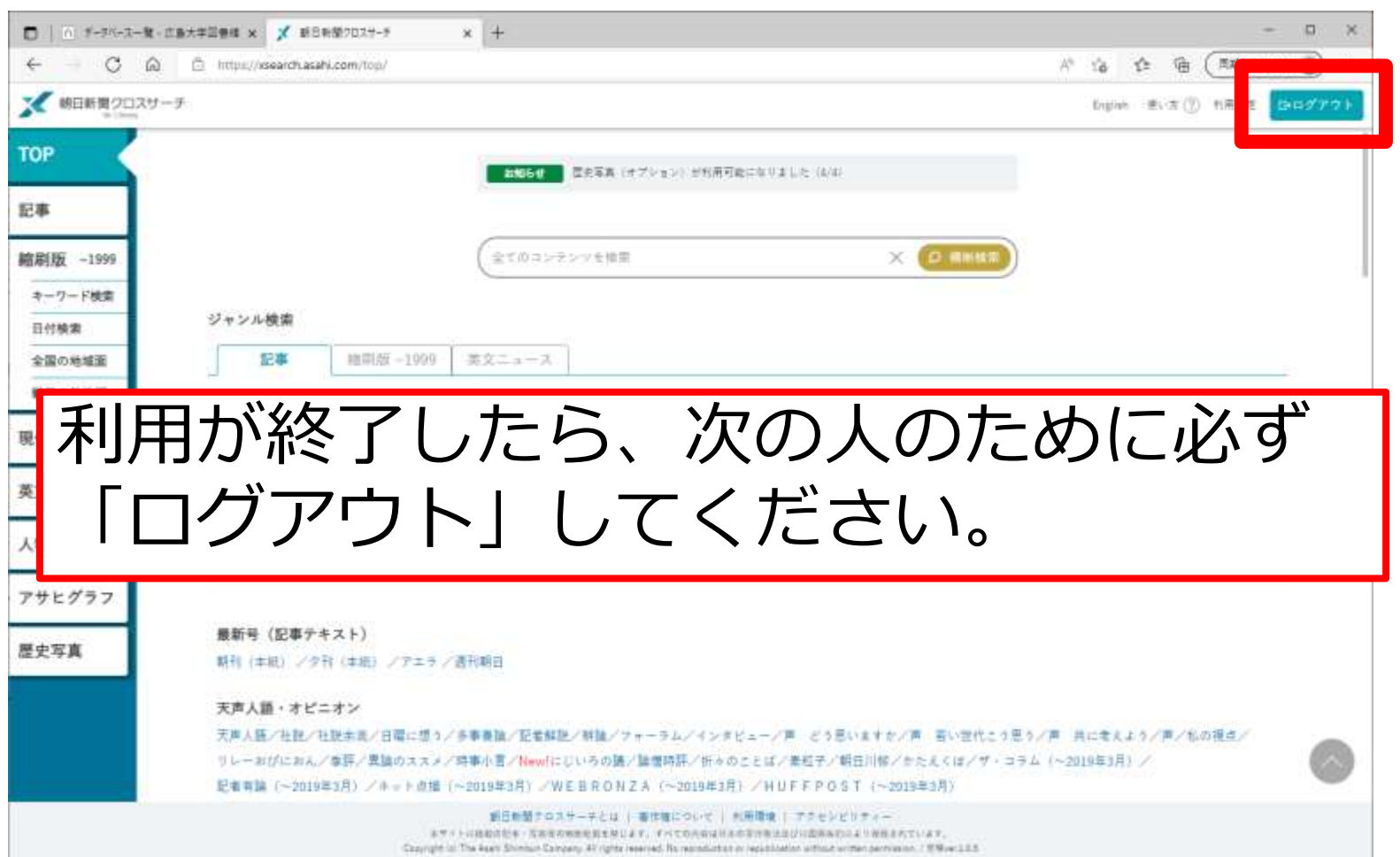

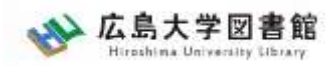

# **3.**日本経済新聞データベース 「日経テレコン21」を使う

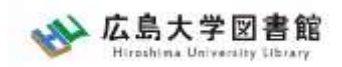

- ・日本経済新聞 新聞記事データベース
- ・収録期間

## 日本経済新聞 朝夕刊

- ・見出+一部記事抄録 1975年4月~
- ・全文 1981年10月~

※媒体によって収録範囲が異なる

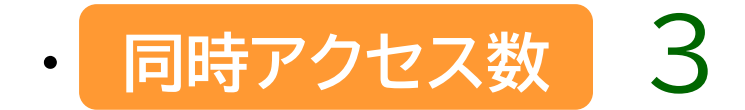

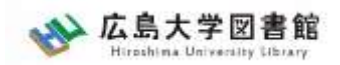

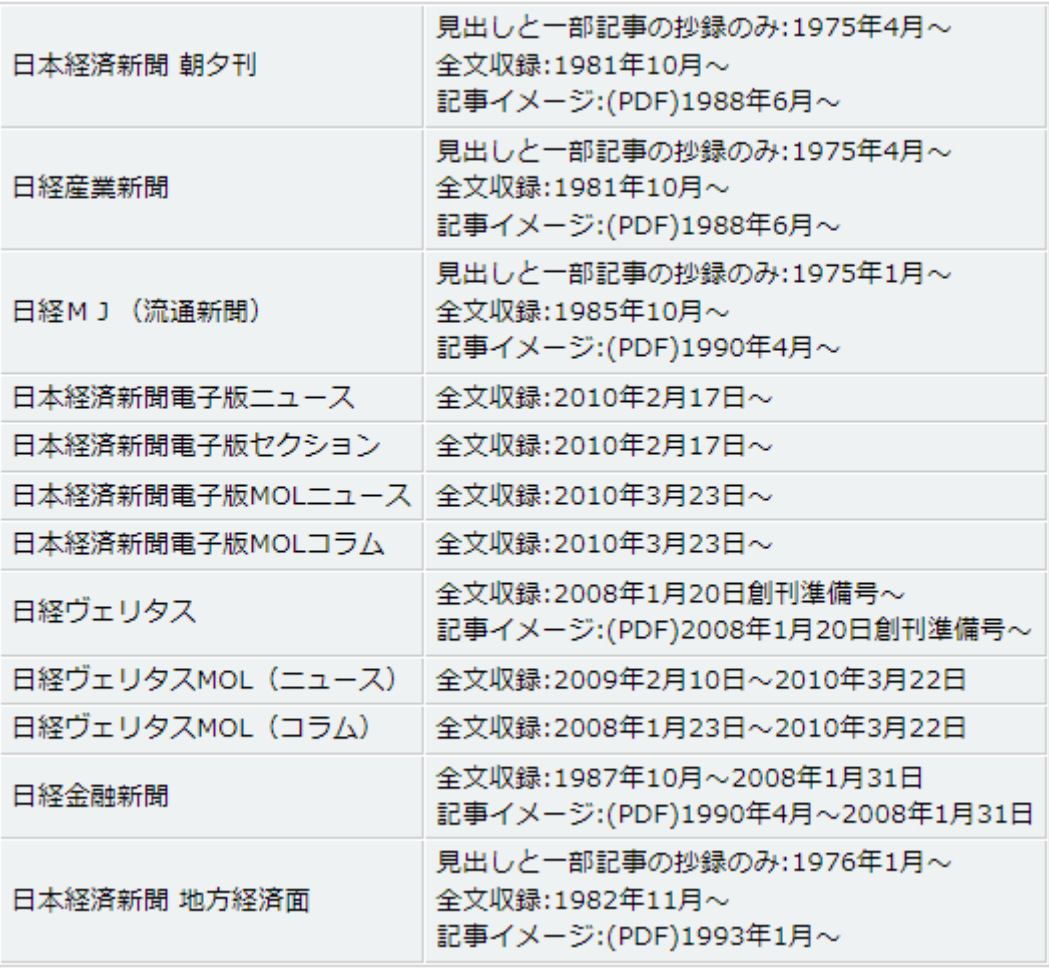

日経テレコン「新聞の収録内容 収録期間」より

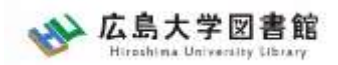

アクセス

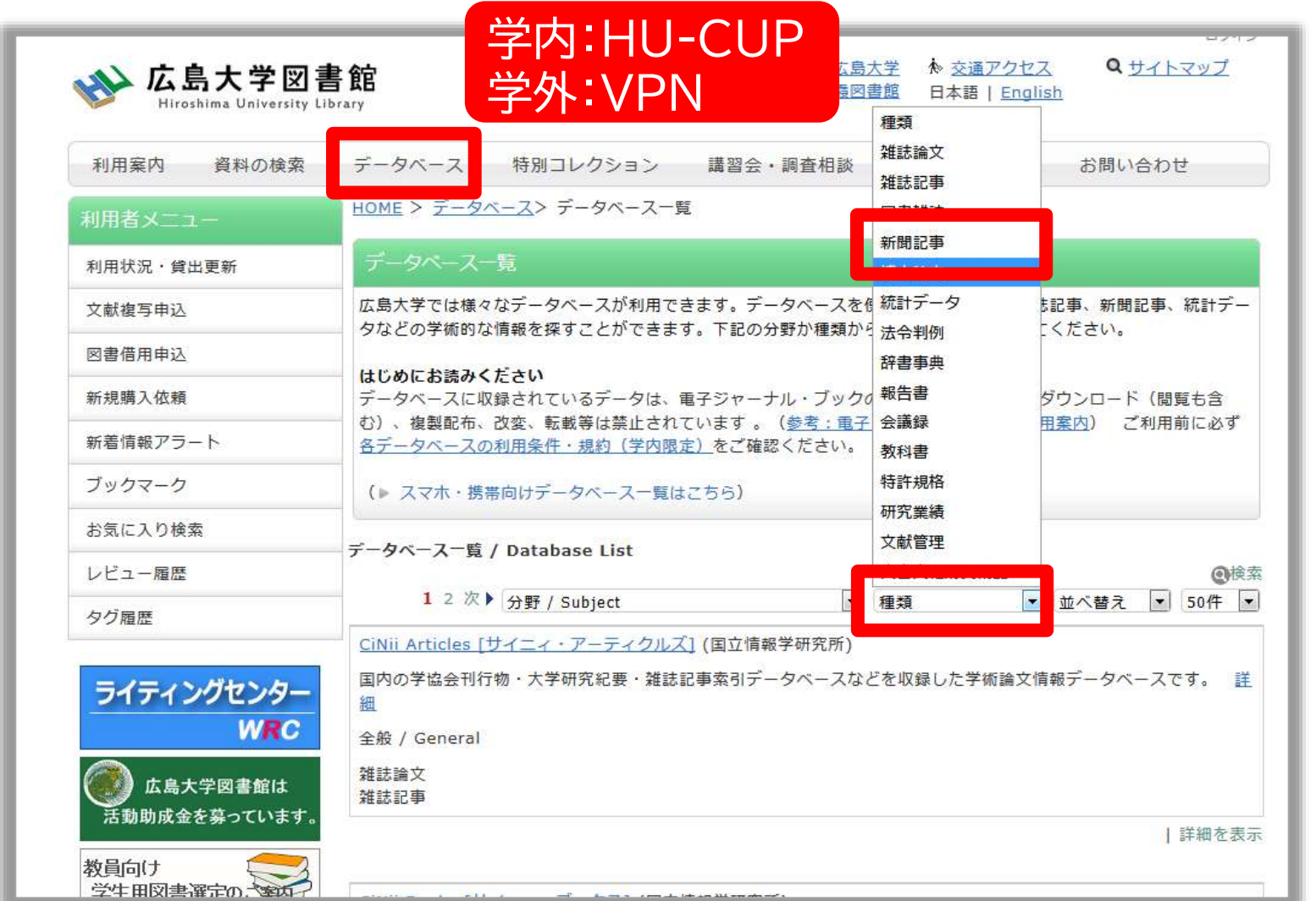

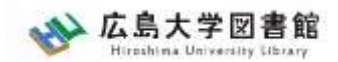

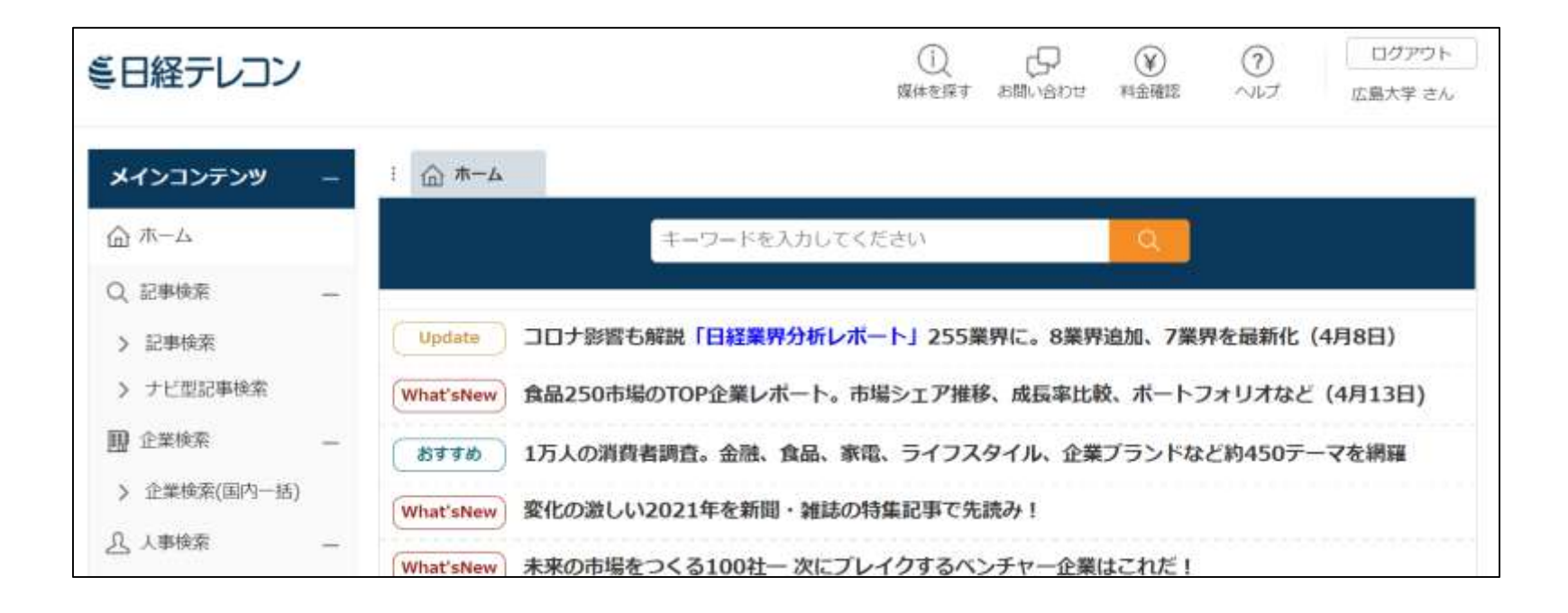

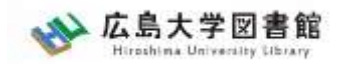

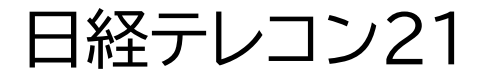

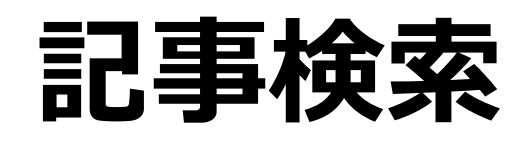

#### **収録内容:**

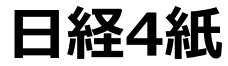

日本経済新聞朝夕刊(日経プラスワン含む)

\*東京本社発行の朝夕刊最終版記事が対象

\*全国の地方経済面や近畿、中部、西部、北海道地方の朝 夕刊独自記事

日経産業新聞

日経流通新聞(2001年4月より日経MJ(流通新聞))

日経金融新聞(2008年3月より日経ヴェリタス)

**日経マガジン**

**収録期間:**記事検索:1975年以降 [媒体ごとの収録期間](http://t21.nikkei.co.jp/public/help/contract/price/64/help_atcd0_shimbun.html)
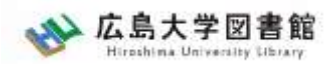

検索画面 横索結果 コグアウト

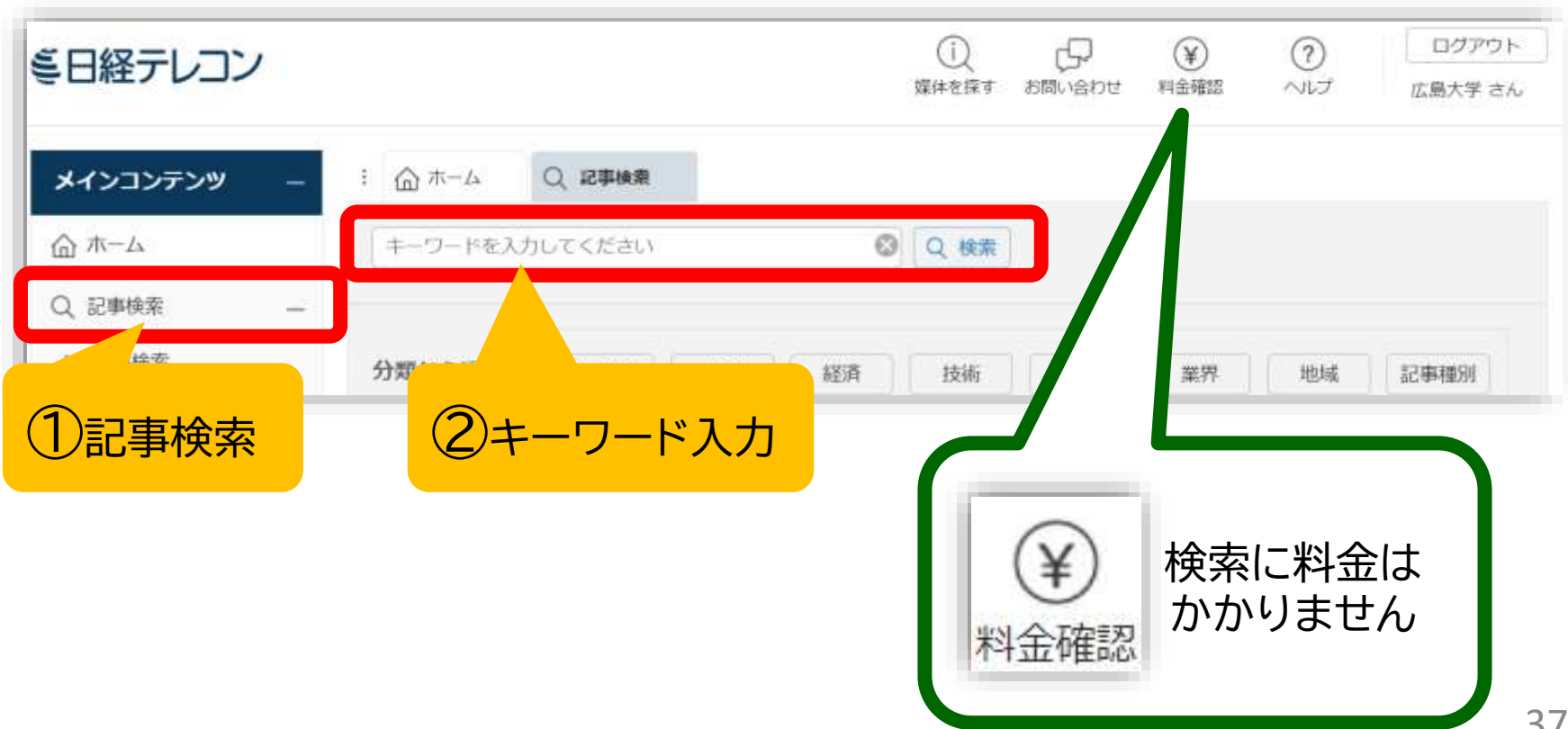

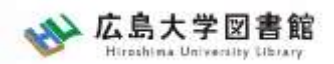

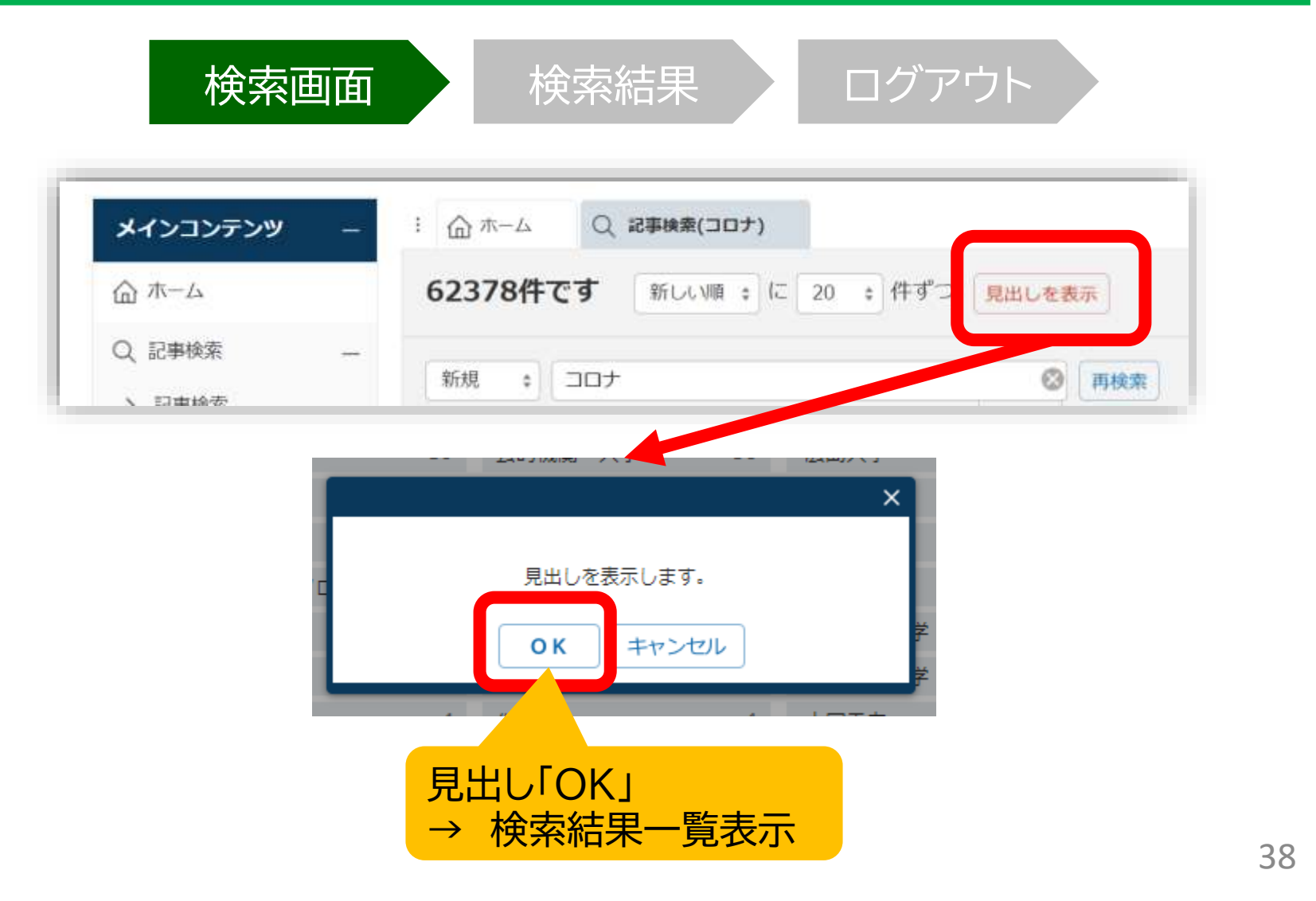

![](_page_38_Picture_0.jpeg)

![](_page_38_Picture_2.jpeg)

![](_page_38_Picture_33.jpeg)

![](_page_39_Picture_0.jpeg)

![](_page_39_Picture_41.jpeg)

![](_page_40_Picture_0.jpeg)

#### 日経テレコン21 : 記事検索 検索画面 / 検索結果 / ログアウト : 広島大学 **◎ 周继素** 新規 離世ン (記事の分類·主観論で絞り込み検索します) 絞り込みキーワード採補 政策 · 制度 39 公约機關 · 大学 BG 瓜島大学 75 ウイルス  $23 -$ 分類・主題語で絞り込み バイオ·医薬品 文部科学省 11 コロナウイルス  $23$ 行政 39 16 加工食品 東京島市 11 新型 żï 研究開発 14  $19$ バイオテクノロ 7. 商社 30 D. 近畿大学 2. 大学教授 期間の指定 ※基本設定は過去1年分 1力月 3力月 6力月 ● 1年 全期間 20211016 ~ 是新 問 一つ新聞 調査・統計・マーケティンク □ √ 日経各紙 統計情報 日経NEEDS統計データ ⊕ √ 日本経済新聞朝刊 媒体の指定 √ 日本経済新聞夕刊 マーケティンク lang √ 日経産業新聞  $\circledcirc$ □ 日経POS情報·売れ筋商品ランキング [2] 口纹M 1 代向通知(MH)

![](_page_41_Picture_0.jpeg)

## 利用上の注意

• 個人が、閲覧や必要な範囲を**プリントアウト** することが可能

• 論文等に使用する際は、 **「引用」の範囲内**とし引用表記が必要 超える場合には、必ず日本経済新聞社に確認してください

![](_page_42_Picture_0.jpeg)

## 利用上の注意

#### 【参考】引用するには?

### **1. 自分の文章と引用する文章を明確に区別** 自分の文章が「主」です。引用する文章は適切な分量にし、わかるように「」等で

くくります。

## **2.出典を明示する(以下は書き方例)**

例) 著者(わかる場合)「記事タイトル」『新聞名』 2015.3.25, 朝夕刊,面名, ページ(日経テレコン21 閲覧日:2023年5月10日)

![](_page_43_Picture_0.jpeg)

![](_page_43_Picture_1.jpeg)

1.自分の文章と引用する文章を明確に区別する。 自分の文章が「主」です。引用する文章は適切な分 量にし、わかるように「」等でくくります。

2.出典を明示する(以下は書き方例)

「記事タイトル」『日本経済新聞』1999.3.15, 朝 刊, ○○県版, ○ページ (日経テレコン21 閲覧 日:2023.5.10)

「記事タイトル」 『日経MJ(流通新聞)』 2020.4.22,電子版(URL 閲覧日: 2023.5.10)

![](_page_44_Picture_0.jpeg)

![](_page_44_Picture_1.jpeg)

- ① 「ChatGPT」 「ふるさと納税」 「特殊詐欺」 または自分の興味のあるキーワードを一つ選んで、 **日経テレコン21**を検索して、記事を読んでみよう。
- ② 気になった記事を1つ選んで出典明示の書き方例に合わせ、 記入してみましょう

【出典明示書き方例】

著者(わかる場合)「記事タイトル」『新聞名』 2015.3.25, 朝夕刊,面名,ページ(日経テレコン21 閲覧日 2023.5.10 )

![](_page_45_Picture_0.jpeg)

## 日経テレコン21

### 新聞記事以外も収録

![](_page_45_Picture_3.jpeg)

![](_page_45_Picture_4.jpeg)

![](_page_45_Picture_5.jpeg)

![](_page_46_Picture_0.jpeg)

![](_page_46_Picture_1.jpeg)

### 日経会社プロフィル

日本経済新聞社が、取材・調査等を通じて収集した、最新企業データ

#### ・全国約2万2千社の詳細な情報 ・データ更新頻度 社名、会社概要 : 毎日 その他のデータ : (国内上場会社) 決算月の5か月後 (非上場会社) 入手次第

![](_page_46_Picture_5.jpeg)

- ・上場企業、ジャスダックの一般事業会社約3,600社
- ・主要貸借対照表、損益計算書、キャッシュフロー計算書など最新3期分収録

・データ更新頻度

原則決算発表日の翌日

![](_page_47_Picture_0.jpeg)

![](_page_47_Picture_1.jpeg)

![](_page_47_Figure_2.jpeg)

48

![](_page_48_Picture_0.jpeg)

![](_page_48_Picture_1.jpeg)

### **日経WHO'S WHO**

日本経済新聞社が独自に調査・収集した人事デー タを収録。

現職名および就任日は、土、日、祝日を除く毎日 更新。その他のデータは年1回調査して随時更新。 収録件数:約30万件

**日経WHO'S WHO人事異動情報**

企業から提供される発表資料を元に、「人事異 動」と「機構改革」のジャンルで情報を企業ごと、 発令日ごとにまとめた資料。直近7日分を提供。

![](_page_49_Picture_0.jpeg)

![](_page_49_Picture_1.jpeg)

![](_page_49_Picture_31.jpeg)

![](_page_50_Picture_0.jpeg)

![](_page_50_Picture_1.jpeg)

## 記事検索、企業検索、人事検索は、ホーム 画面の検索窓からまとめて検索できます。

![](_page_50_Figure_3.jpeg)

![](_page_51_Picture_0.jpeg)

#### 日経テレコン21

**データ&ランキング**

![](_page_51_Picture_18.jpeg)

#### 日経テレコン21

![](_page_52_Picture_1.jpeg)

## **データ&ランキング:メニュー**

![](_page_52_Picture_72.jpeg)

- 調査・ランキング:日経各紙などに掲載された 調査やランキングの記事からビジネスに関連し ている注目記事をピックアップ
- マクロ経済統計:GDPや為替相場、国際収支と いったマクロ経済の指標を表で提供。数値デー タはCSV形式での提供もあり。
- 地域経済・都市データ:都道府県や市区町村ご とに、推計人口や地域の特性、地方自治体財政 指標のデータ。
- POSランキング:全国のスーパーマーケット店 頭で販売されている加工食品・家庭用品のPOS データに基づく売れ筋商品ランキング。

![](_page_53_Picture_0.jpeg)

![](_page_53_Picture_1.jpeg)

![](_page_53_Figure_2.jpeg)

利用が終了したら、次の人のために必ず 「ログアウト」してください。 (同時接続数:3)

![](_page_54_Picture_0.jpeg)

## **紹介:その他の新聞データベース**

図書館ホームページ > データベース >データベース一覧 種類 : 新聞記事

• **ヨミダス歴史館** 読売新聞記事データベース

• **毎索**

毎日新聞記事データベース

![](_page_54_Picture_6.jpeg)

![](_page_54_Picture_7.jpeg)

• **中国新聞PLUS日経テレコン21** 1996~現在の中国新聞記事 データベース **同時アクセス数 : 2**

![](_page_55_Picture_0.jpeg)

## 3.論文を探すツール

![](_page_55_Picture_2.jpeg)

![](_page_56_Picture_0.jpeg)

日本語論文を探すツール

### 図書館ホームページ > データベース > データベース一覧 種類 : 全般

## CiNii Research (サイニイ リサーチ)

日本国内の論文、研究データ、研究プロジェクト情報 など検索可能

無料公開データベース

![](_page_57_Picture_0.jpeg)

## CiNii Research : アクセス方法 日本語論文を探す

![](_page_57_Picture_39.jpeg)

![](_page_58_Picture_0.jpeg)

## CiNii Research : アクセス方法 日本語論文を探す

## 広島大学図書館HP →検索タブ「CiNii Research」へ 切り替えて検索

![](_page_58_Picture_32.jpeg)

![](_page_59_Picture_0.jpeg)

![](_page_59_Picture_1.jpeg)

## CiNii Research

![](_page_59_Figure_3.jpeg)

![](_page_59_Figure_4.jpeg)

![](_page_60_Picture_0.jpeg)

![](_page_60_Picture_1.jpeg)

## CiNii Research

![](_page_60_Figure_3.jpeg)

![](_page_61_Picture_0.jpeg)

![](_page_61_Picture_1.jpeg)

![](_page_61_Figure_2.jpeg)

![](_page_62_Picture_0.jpeg)

![](_page_62_Picture_1.jpeg)

## CiNii Research

検索画面 検索結果

![](_page_62_Figure_4.jpeg)

![](_page_63_Picture_0.jpeg)

![](_page_63_Picture_1.jpeg)

![](_page_63_Figure_2.jpeg)

![](_page_64_Picture_0.jpeg)

![](_page_64_Picture_1.jpeg)

![](_page_64_Figure_2.jpeg)

![](_page_65_Picture_0.jpeg)

![](_page_65_Picture_1.jpeg)

論文タイトルだけだと、OPAC(蔵書検索)では探せま せん! 掲載雑誌名はもちろん、巻号、掲載ページも忘れず メモしましょう。

![](_page_66_Picture_0.jpeg)

![](_page_66_Picture_1.jpeg)

## 以下の参考論文をCiNii Researchで 探してみましょう

## 渡部杏美(2016)「書簡体小説研究 : 『若き ウェルテルの悩み』と『宣言』の比較から」 『富大比較文学』 8, pp.95-108

![](_page_67_Picture_0.jpeg)

英語論文を探すツール

![](_page_67_Picture_2.jpeg)

・Web of Science 1900年以降の学術雑誌や重要刊行物の書誌データを

収録した総合学術データベース。

### ・Scopus

査読済み文献の世界最大級の抄録・引用文献データベース。

ジャーナル、書籍、会議録を収録。

![](_page_68_Picture_0.jpeg)

![](_page_68_Picture_1.jpeg)

アクセス方法①

![](_page_68_Picture_40.jpeg)

![](_page_69_Picture_0.jpeg)

## 英語論文を探すツール : アクセス方法②

![](_page_69_Picture_2.jpeg)

![](_page_69_Picture_3.jpeg)

## →検索タブ「WoS」または「Scopus」へ 切り替えて検索

![](_page_69_Picture_39.jpeg)

![](_page_70_Picture_0.jpeg)

## Web of Science 英語論文を探す

![](_page_70_Picture_15.jpeg)

![](_page_71_Picture_0.jpeg)

## Web of Science 英語論文を探す

![](_page_71_Picture_27.jpeg)
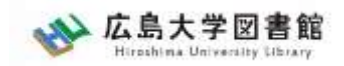

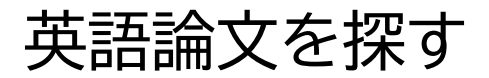

## 論文情報の読み解き

#### **T. Dohi and T. Uemura, "An adaptive mode control algorithm of a scalable intrusion tolerant architecture"** *Journal of Computer and System Sciences***,vol. 78, no. 6, pp. 1751-1774, 2012**

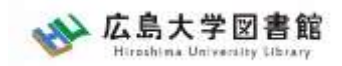

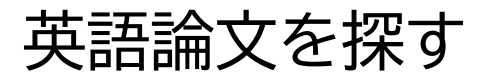

## 論文情報の読み解き

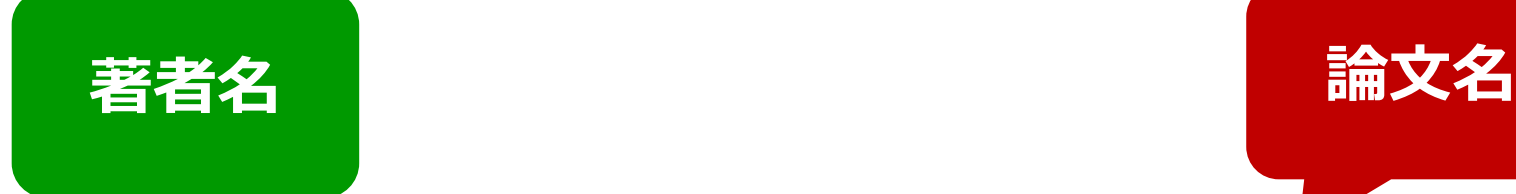

**公開誌** 

**T. Dohi and T. Uemura, "An adaptive mode control algorithm of a scalable intrusion tolerant architecture"** *Journal*  **of Computer and System Sciences, vol. 78, no. 6, pp. 1751-1774, 2012**

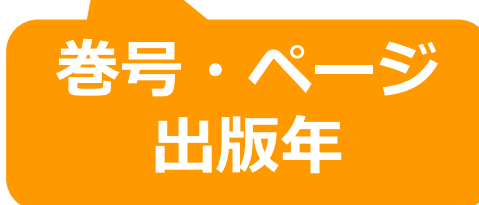

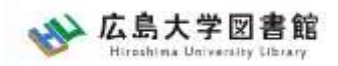

# **5.広大にない図書や論文の 入手方法**

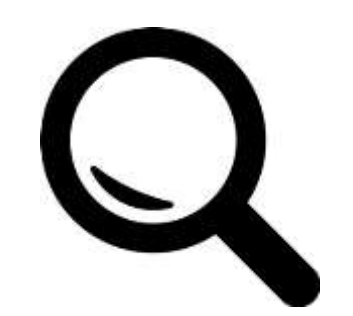

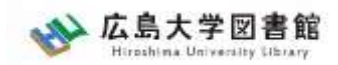

#### 図書の取り寄せ 広大にない図書・論文の取り寄せ

広島大学に利用できる図書がない場合は、**学外から図書を取り寄せ可能**

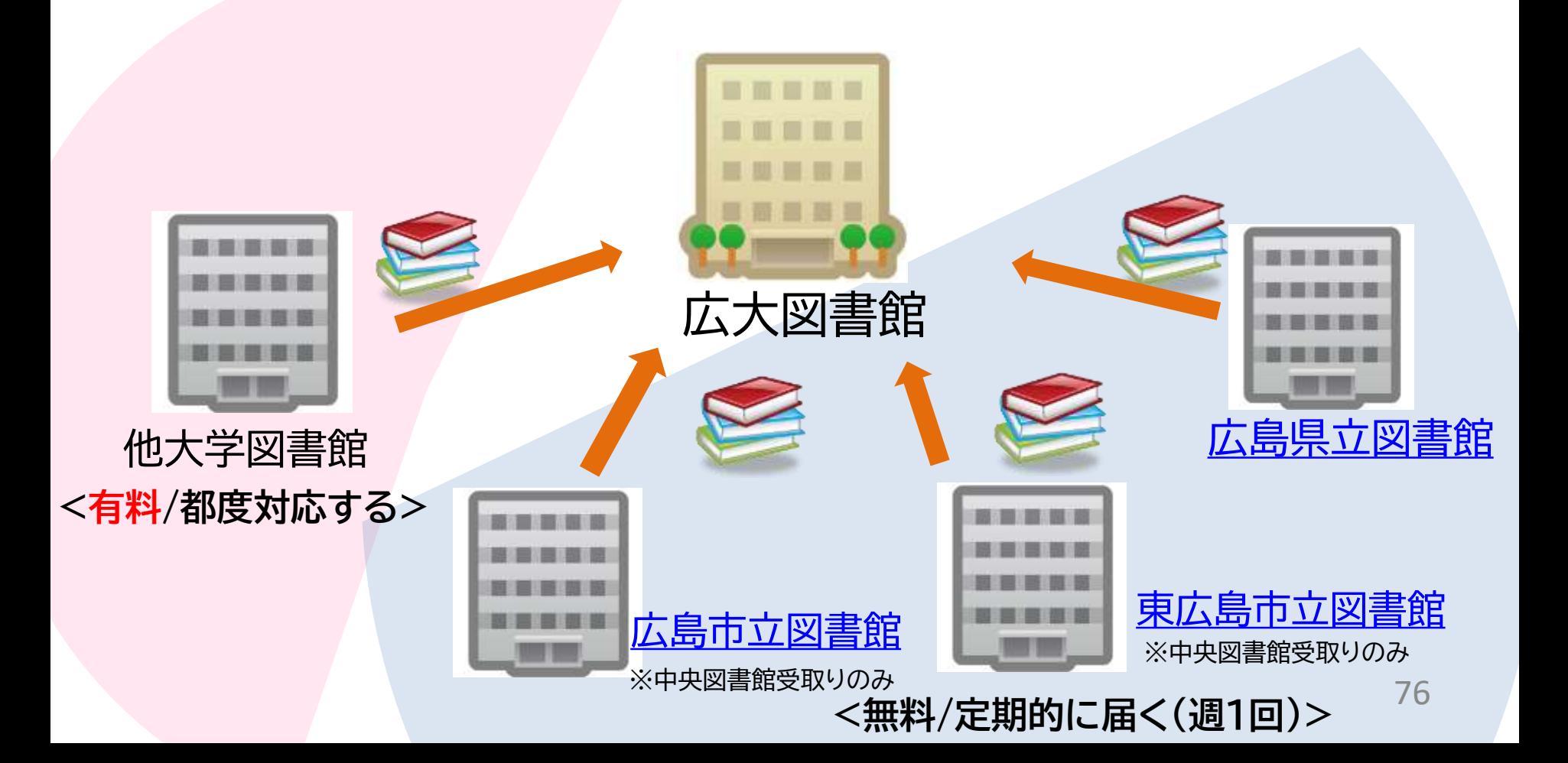

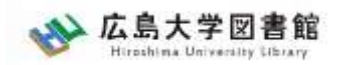

#### 論文の取り寄せ 広大にない図書・論文の取り寄せ

#### 広島大学に利用できる掲載雑誌がない場合は、 **学外から論文のコピーを取り寄せ可能**

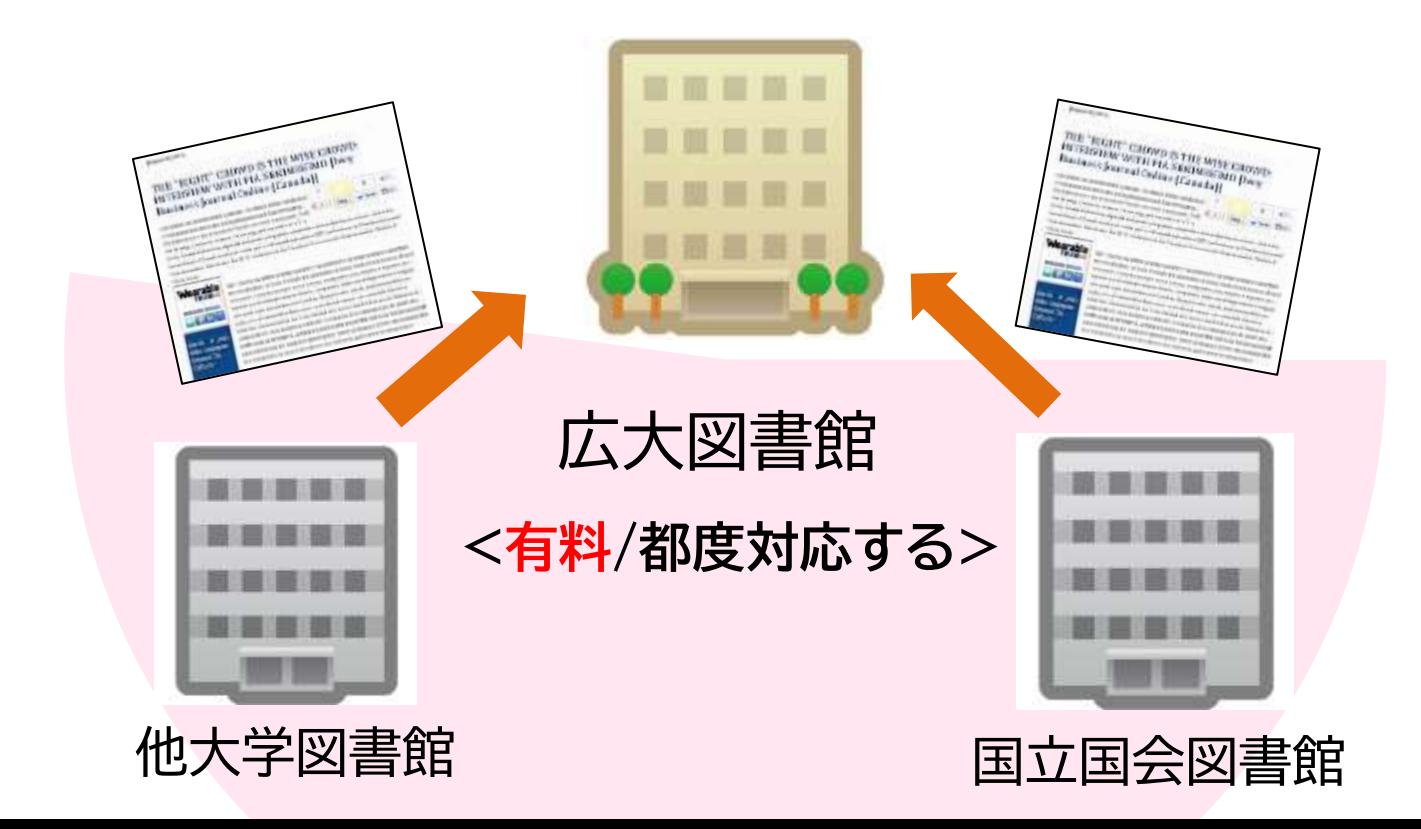

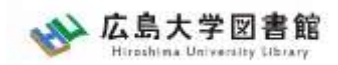

#### 取り寄せできる資料 広大にない図書・論文の取り寄せ

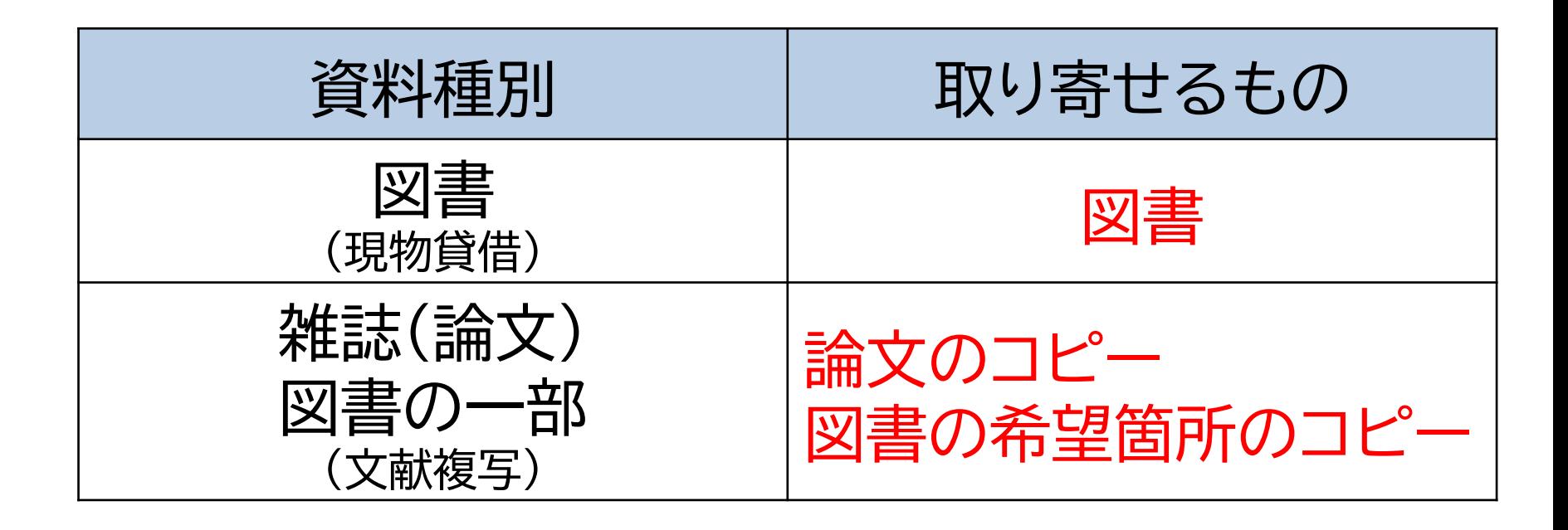

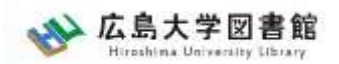

**図書の入手方法・料金**

#### 広島大学の他キャンパス図書館·研究室から取り寄せる **→ 借用:無料 すいしん 複写:有料(複写料)**

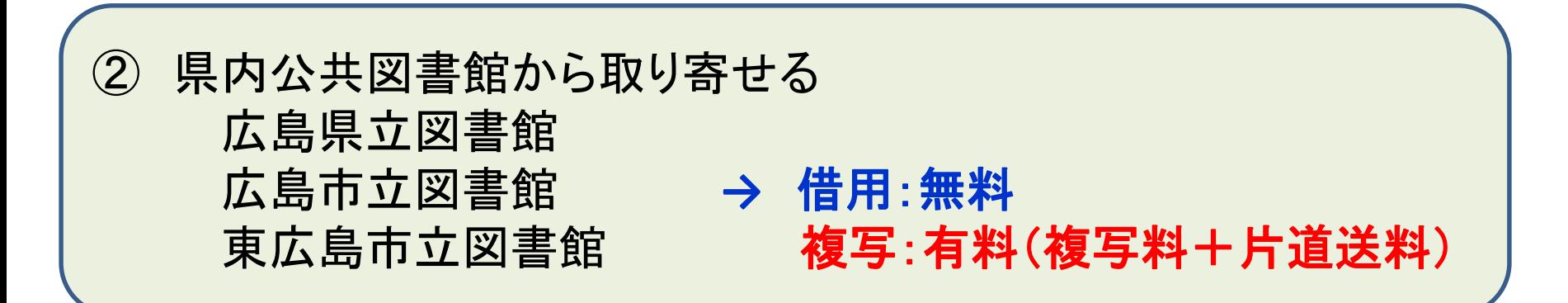

③ 他大学図書館・国立国会図書館他から取り寄せる **→** 借用:有料(往復送料) 複写:有料(複写料+片道送料)

その他:図書館に新規購入依頼をする **→ 購入:無料(図書館負担)、約1か月かかります**

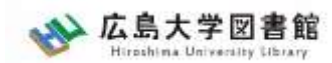

# **取り寄せにかかる時間(目安)**

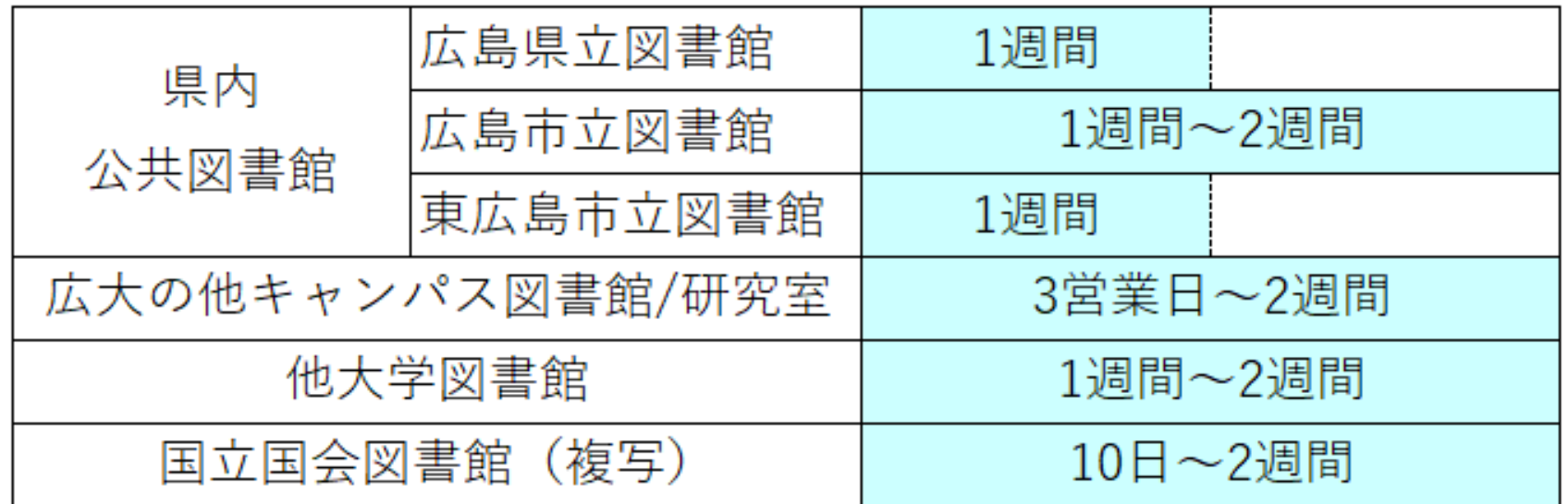

※これよりも時間がかかることがあります。

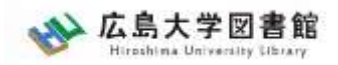

## 図書の取り寄せについて

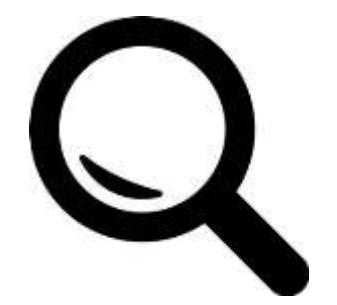

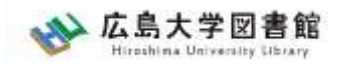

#### 確認の手順 広大にない図書の取り寄せ

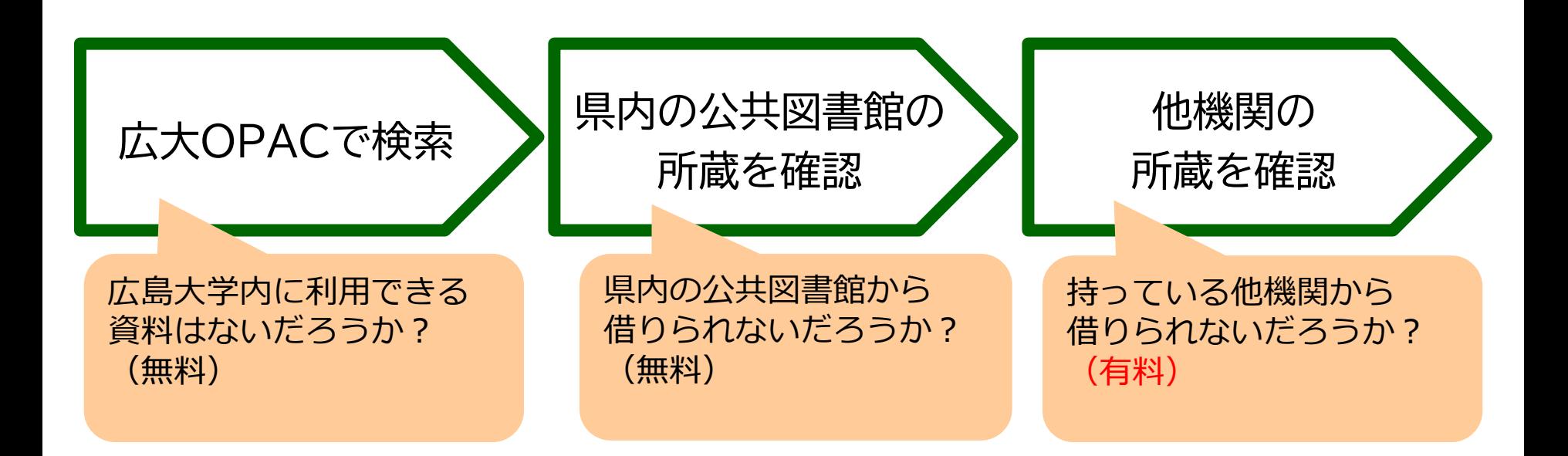

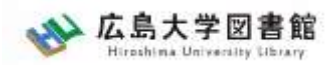

#### 学内所蔵の確認 広大にない図書の取り寄せ

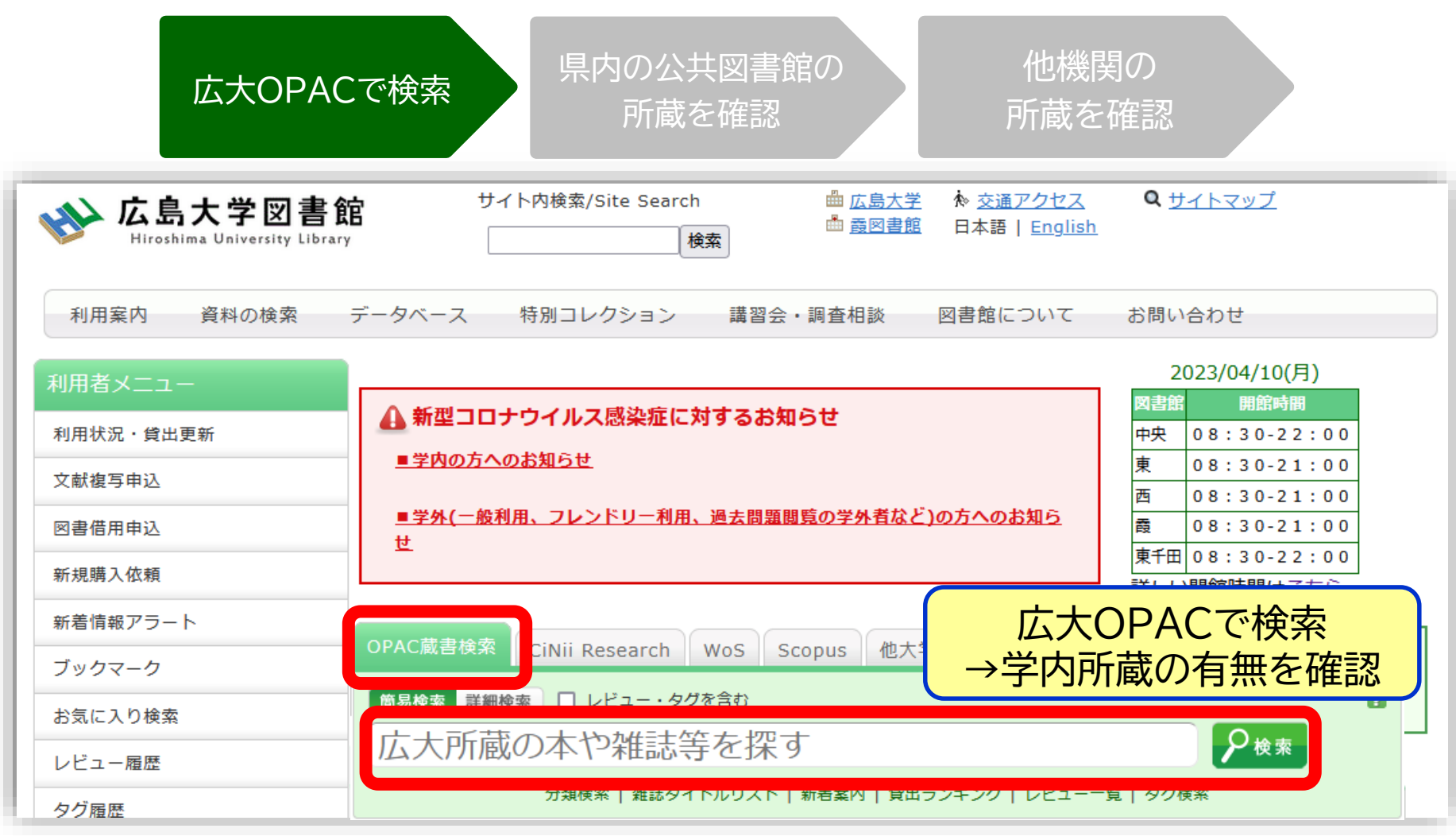

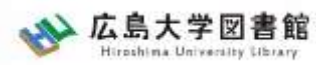

#### 学内所蔵の確認 : 他キャンパス(図書館)から 広大にない図書の取り寄せ

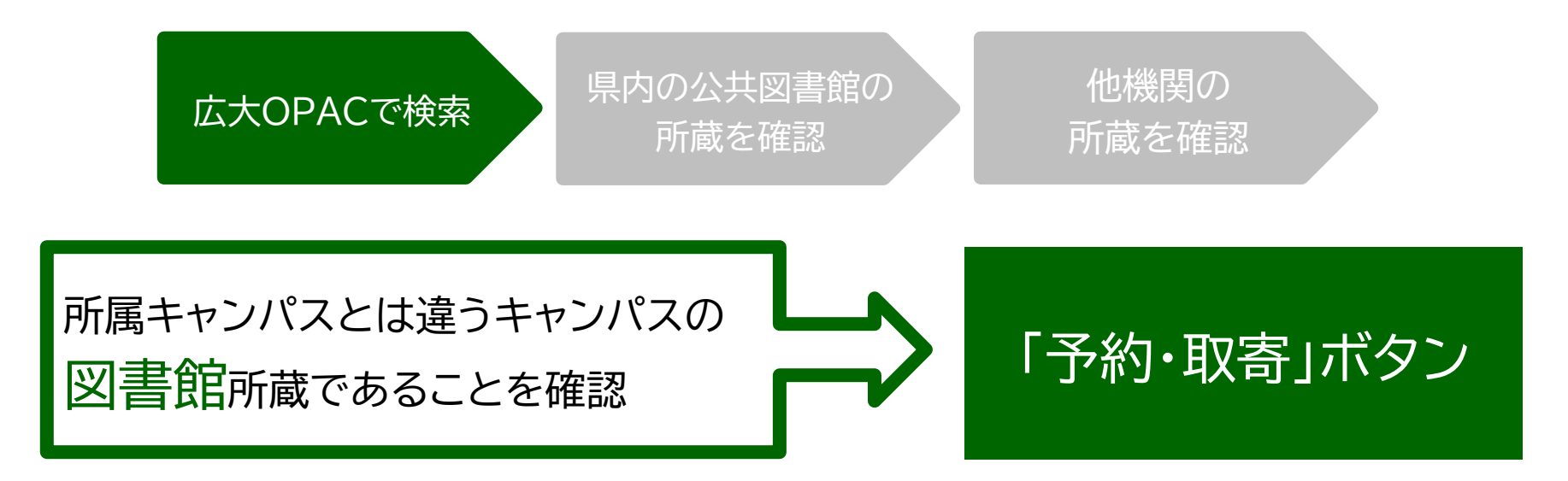

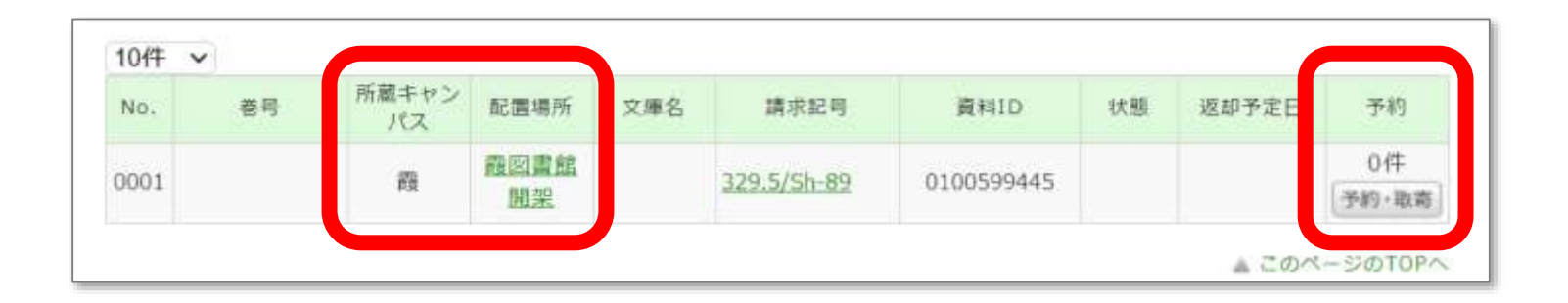

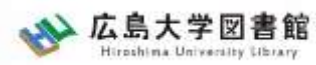

#### 学内所蔵の確認 : 他キャンパス(研究室)から 広大にない図書の取り寄せ

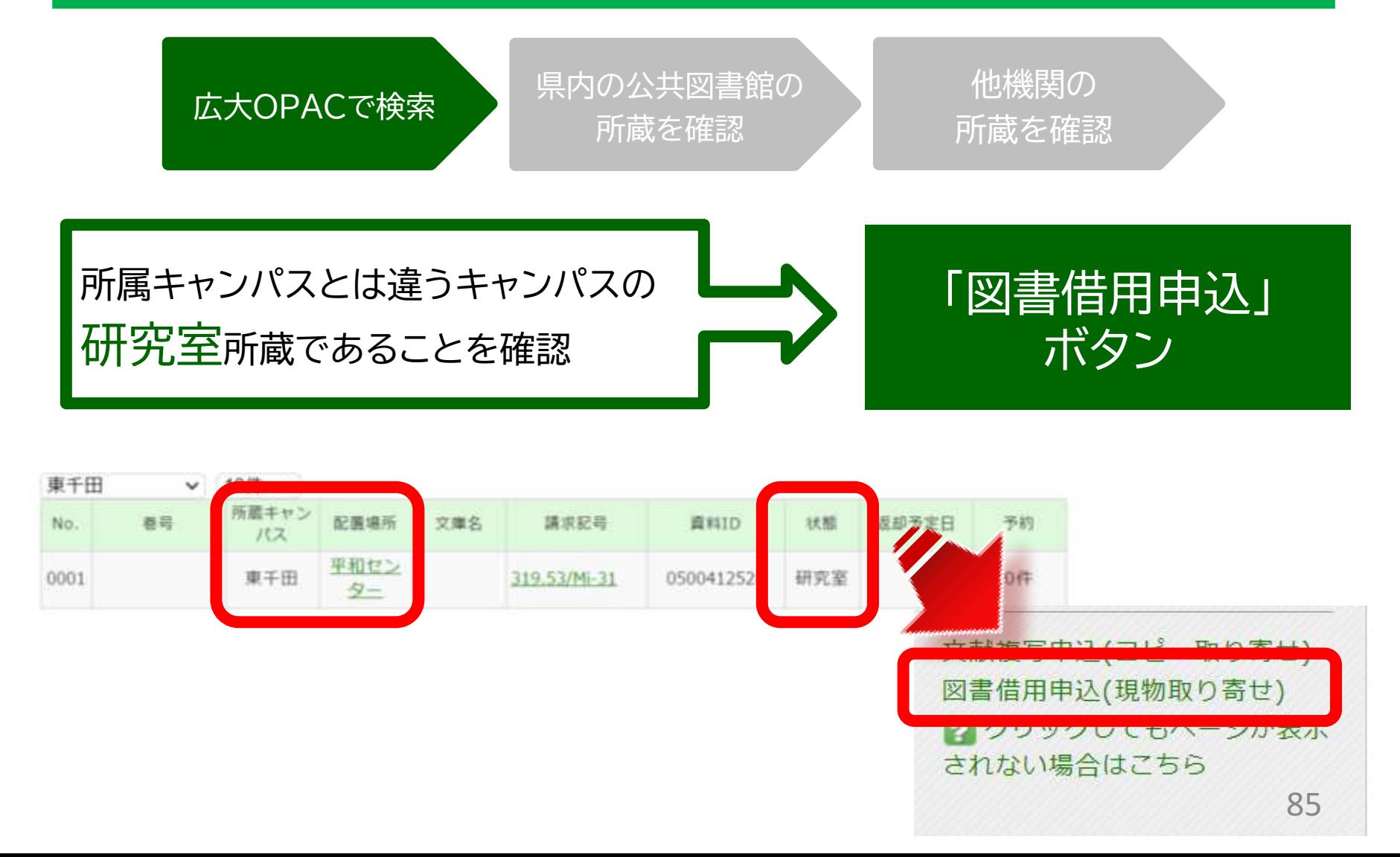

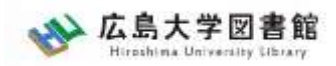

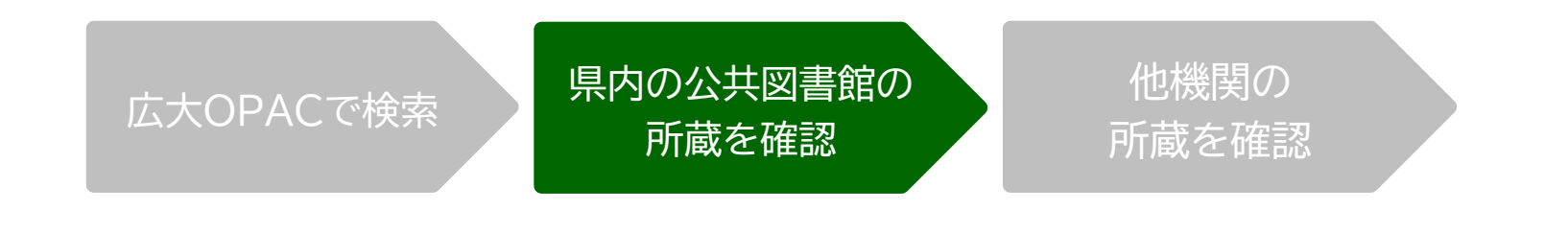

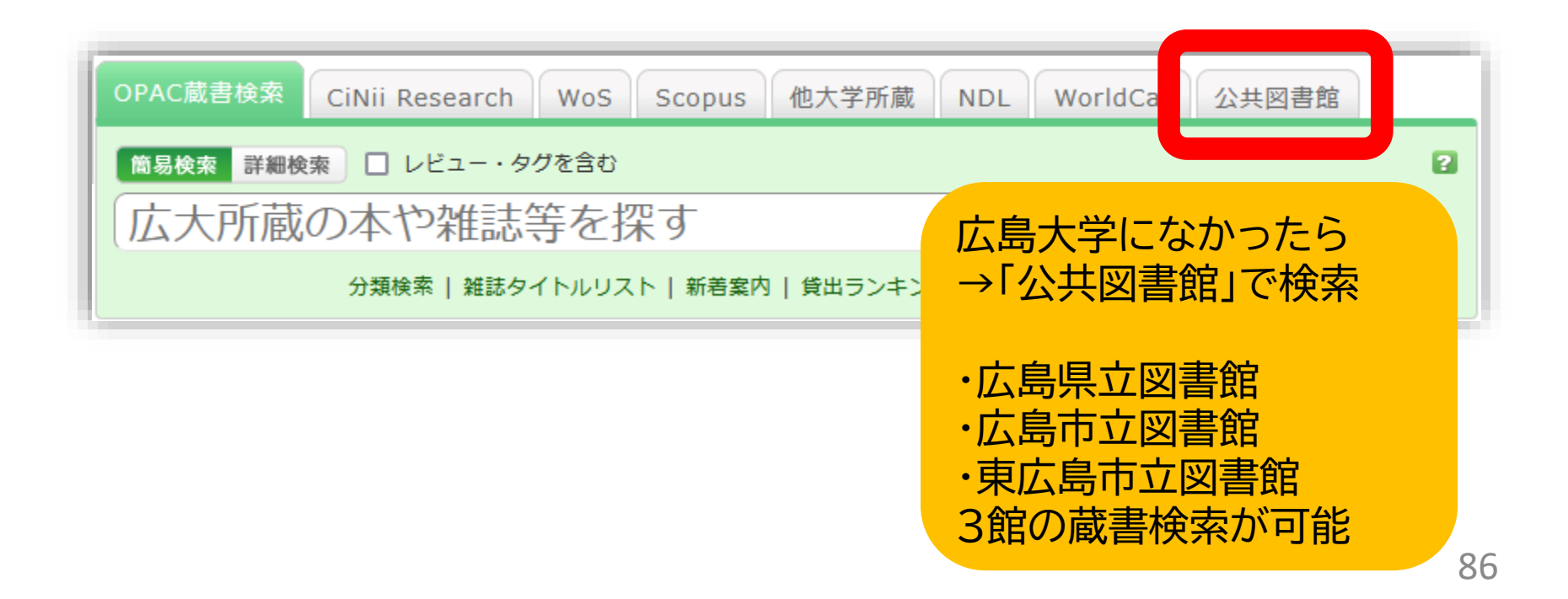

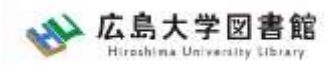

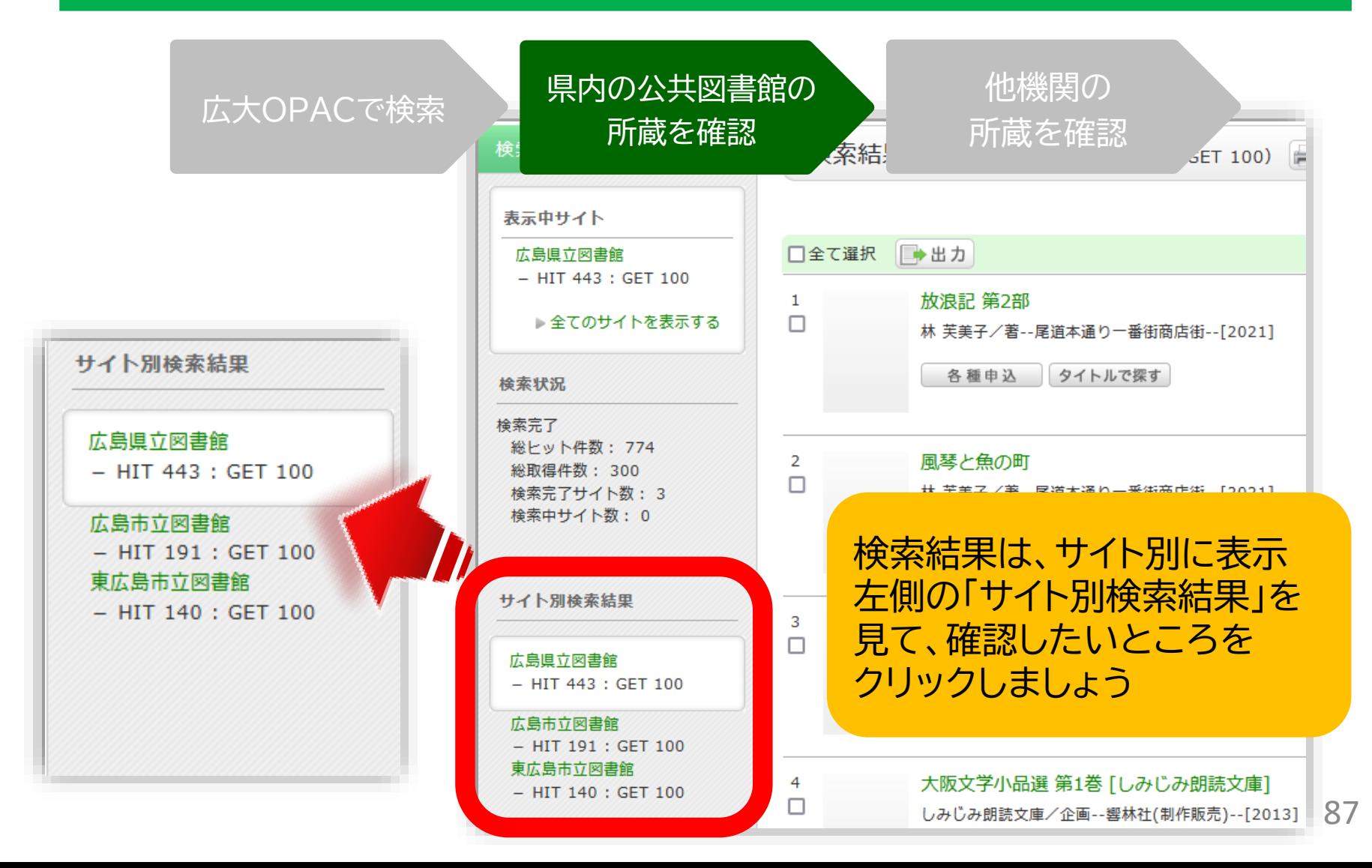

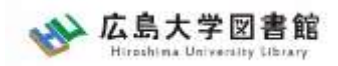

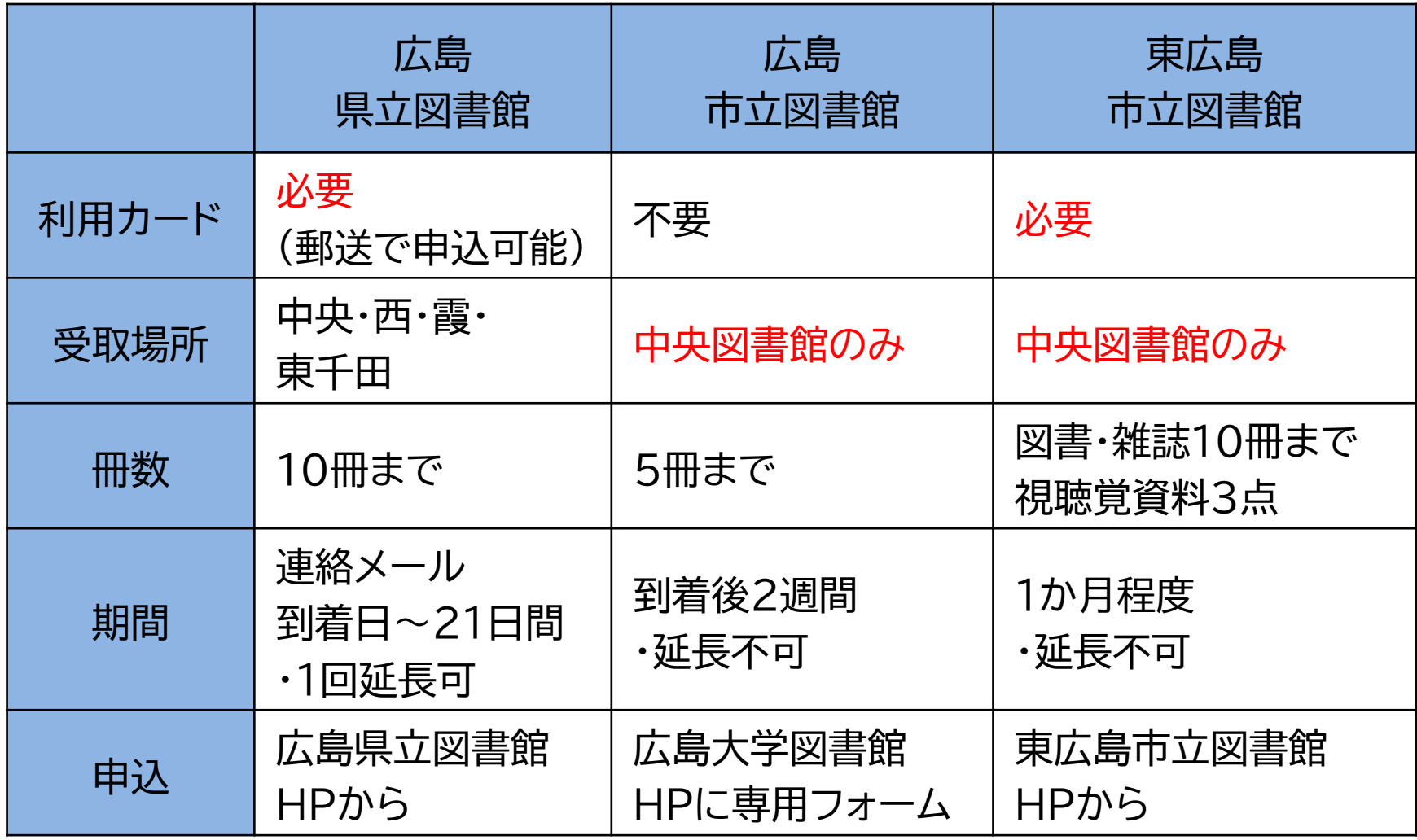

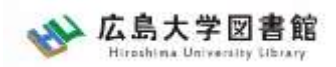

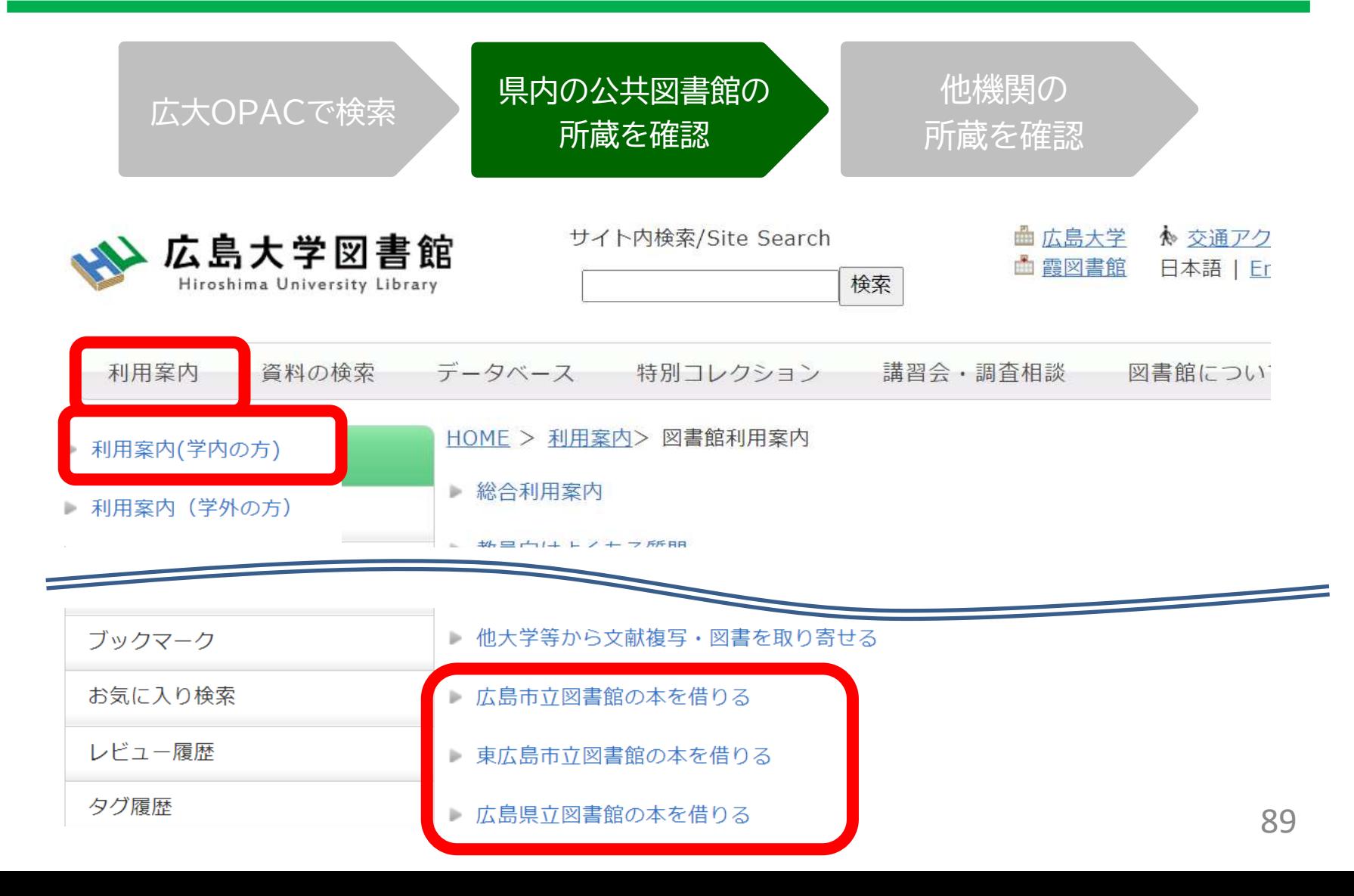

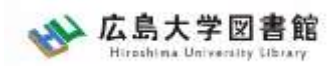

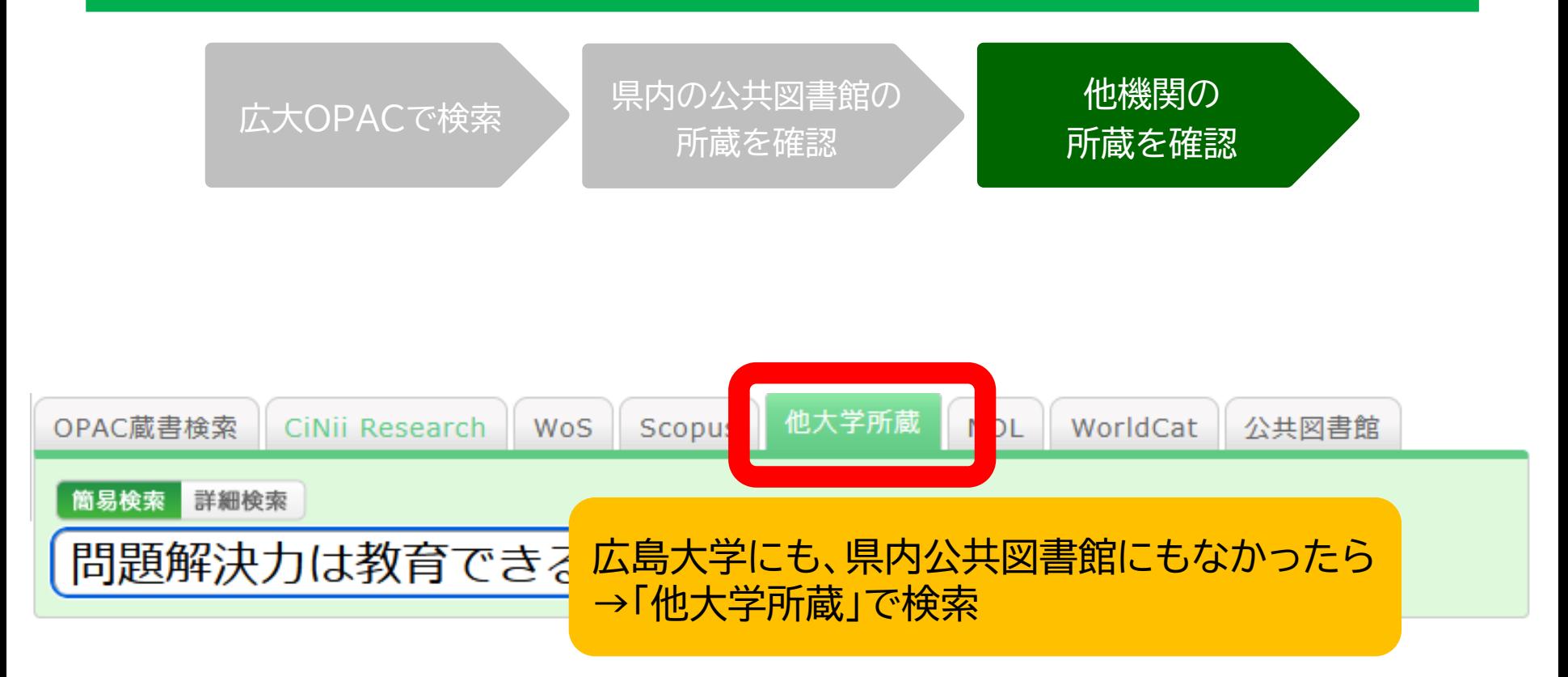

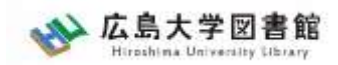

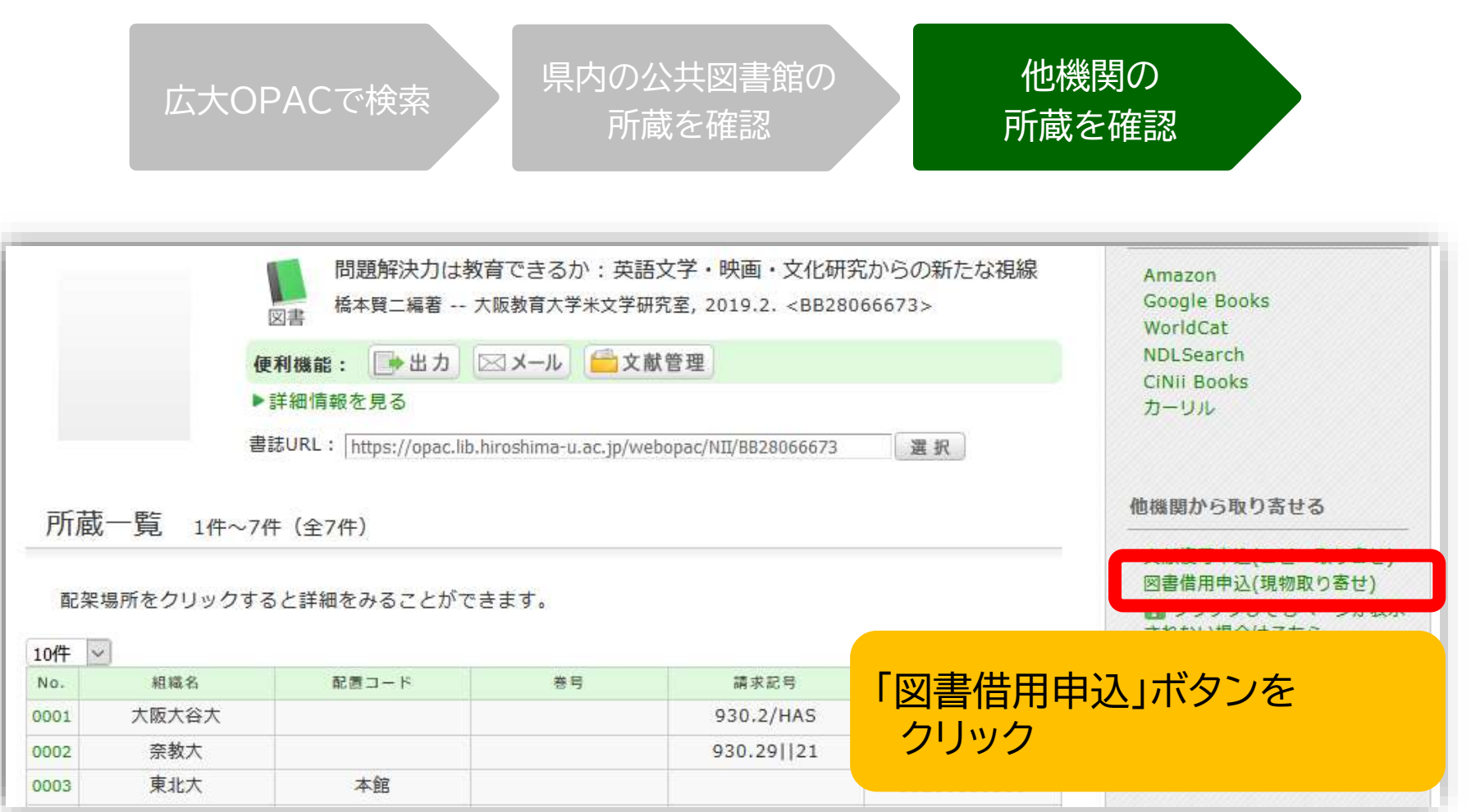

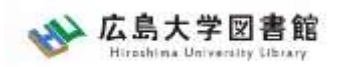

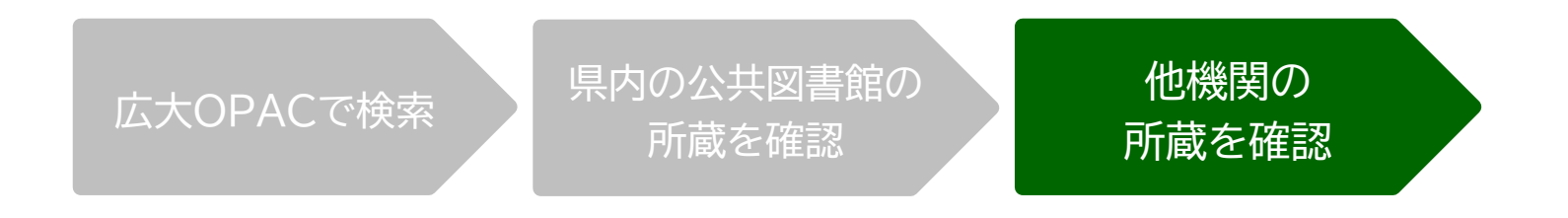

- ・担当者が依頼する相手館を選択 (料金、サービス状況など)
- ・借受館や資料状態によって、利用条件があることも
	- ・「広島大学図書館内のみの利用」
	- ・「複写不可」等

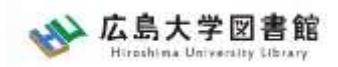

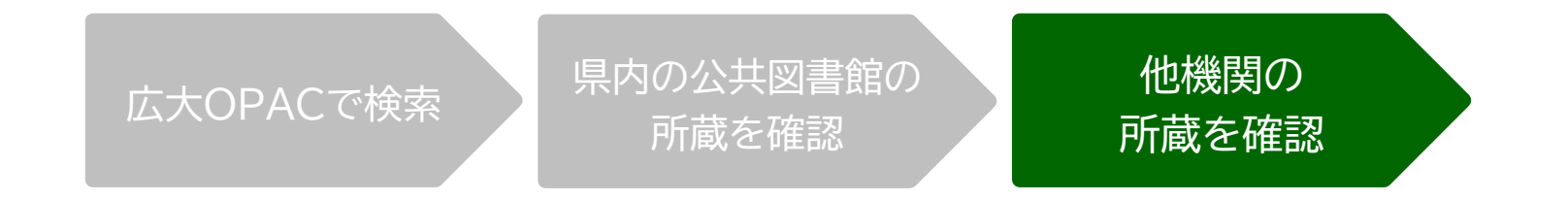

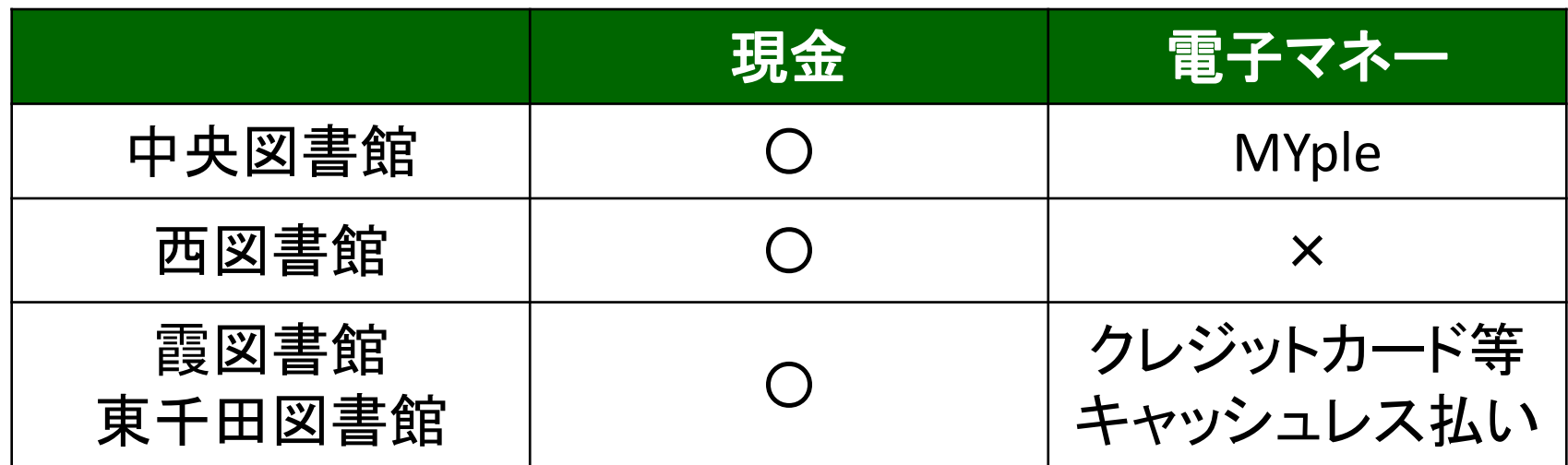

※利用可能時間は、資料到着メールに記載 ※取り寄せ先によっては、銀行振込、切手払いなど別の支払い方法になることも

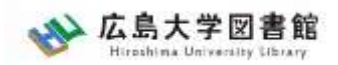

#### 購入リクエスト 広大にない図書の取り寄せ

- 広島大学に利用できる、学修や研究のための図書がない場合
	- → **購入リクエストが可能** ※雑誌は購入不可

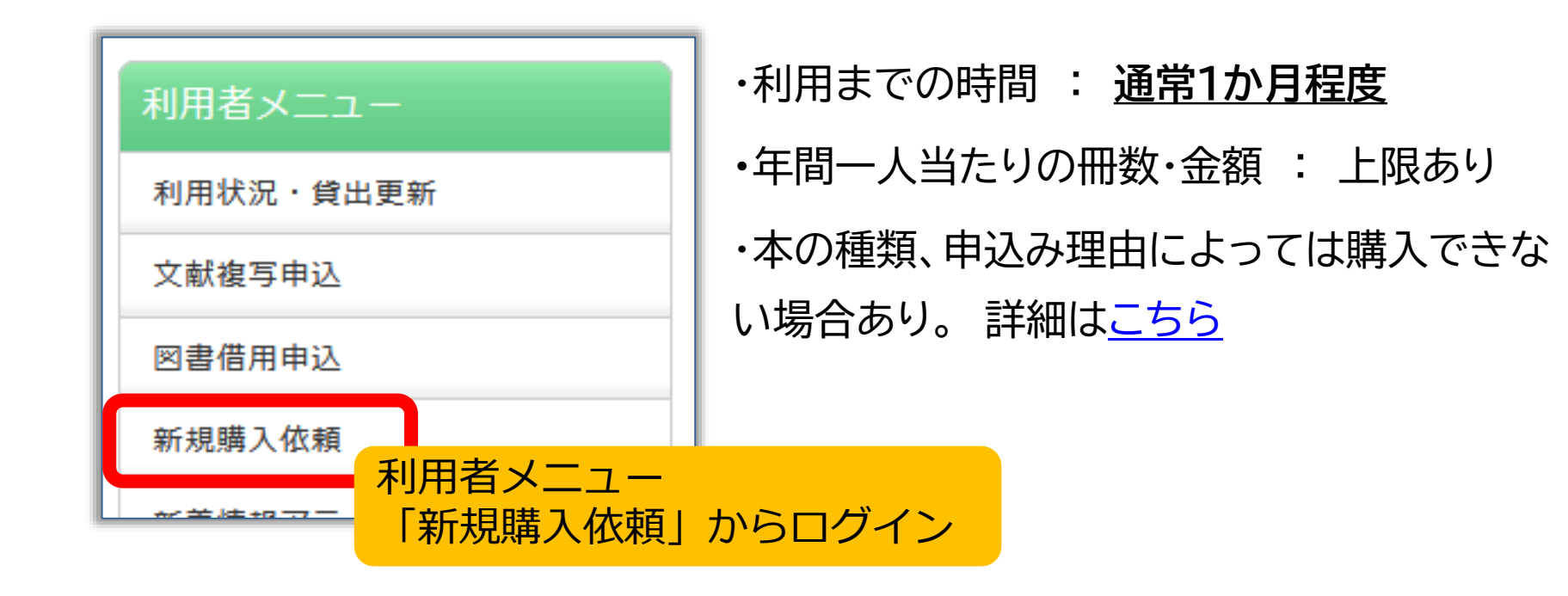

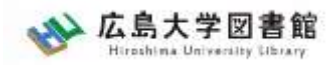

## 論文の取り寄せについて

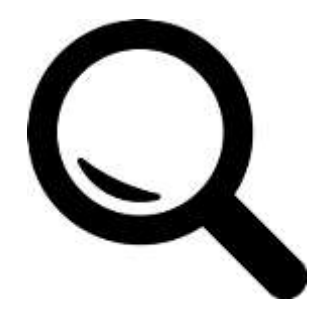

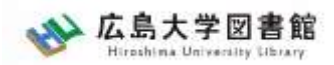

### 広大にない論文の取り寄せ CiNii Researhから

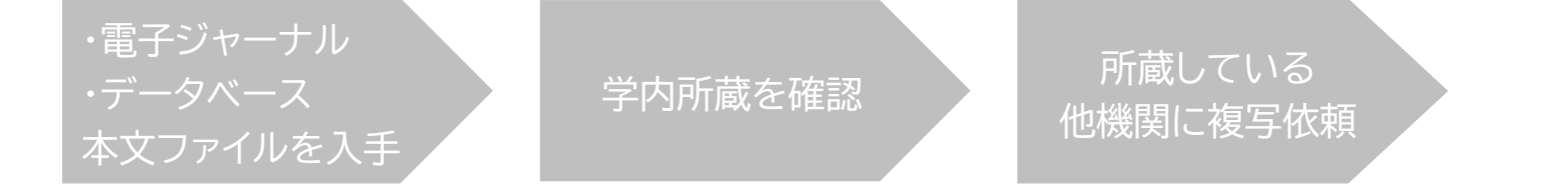

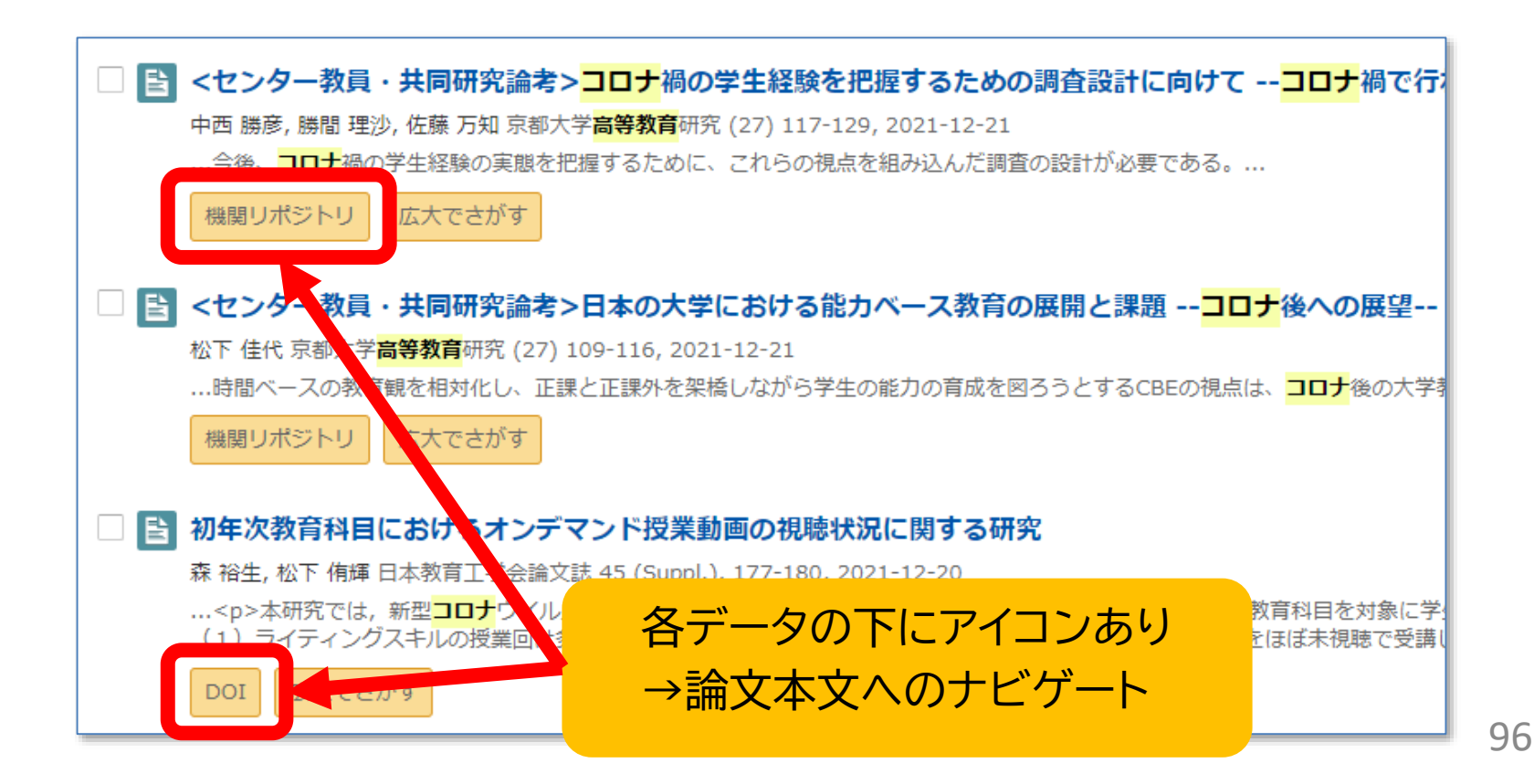

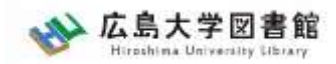

#### 本文ファイルを入手できる 広大にない論文の取り寄せ

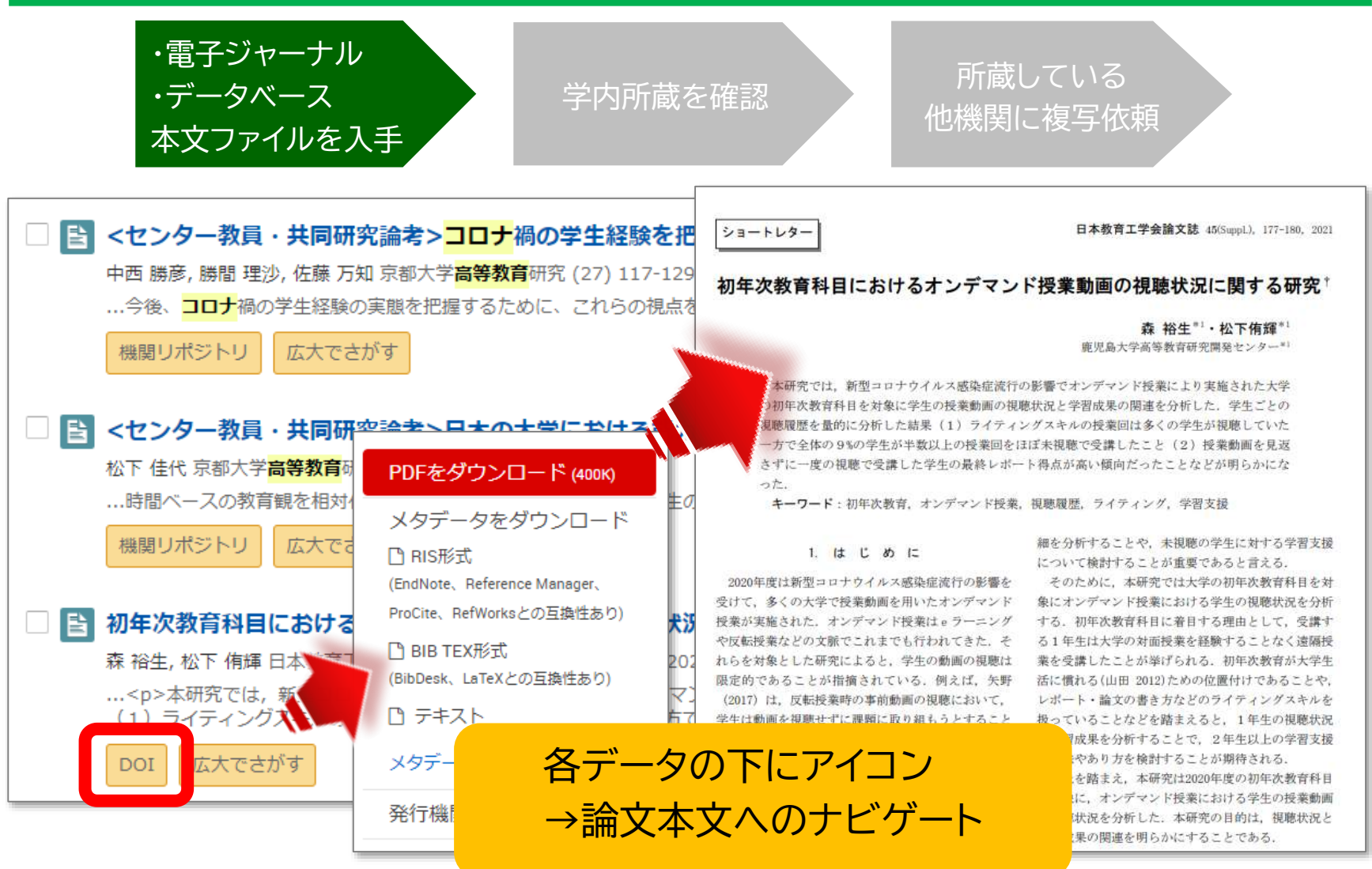

97

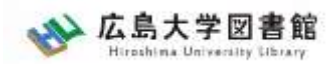

#### 本文ファイルを入手できる 広大にない論文の取り寄せ

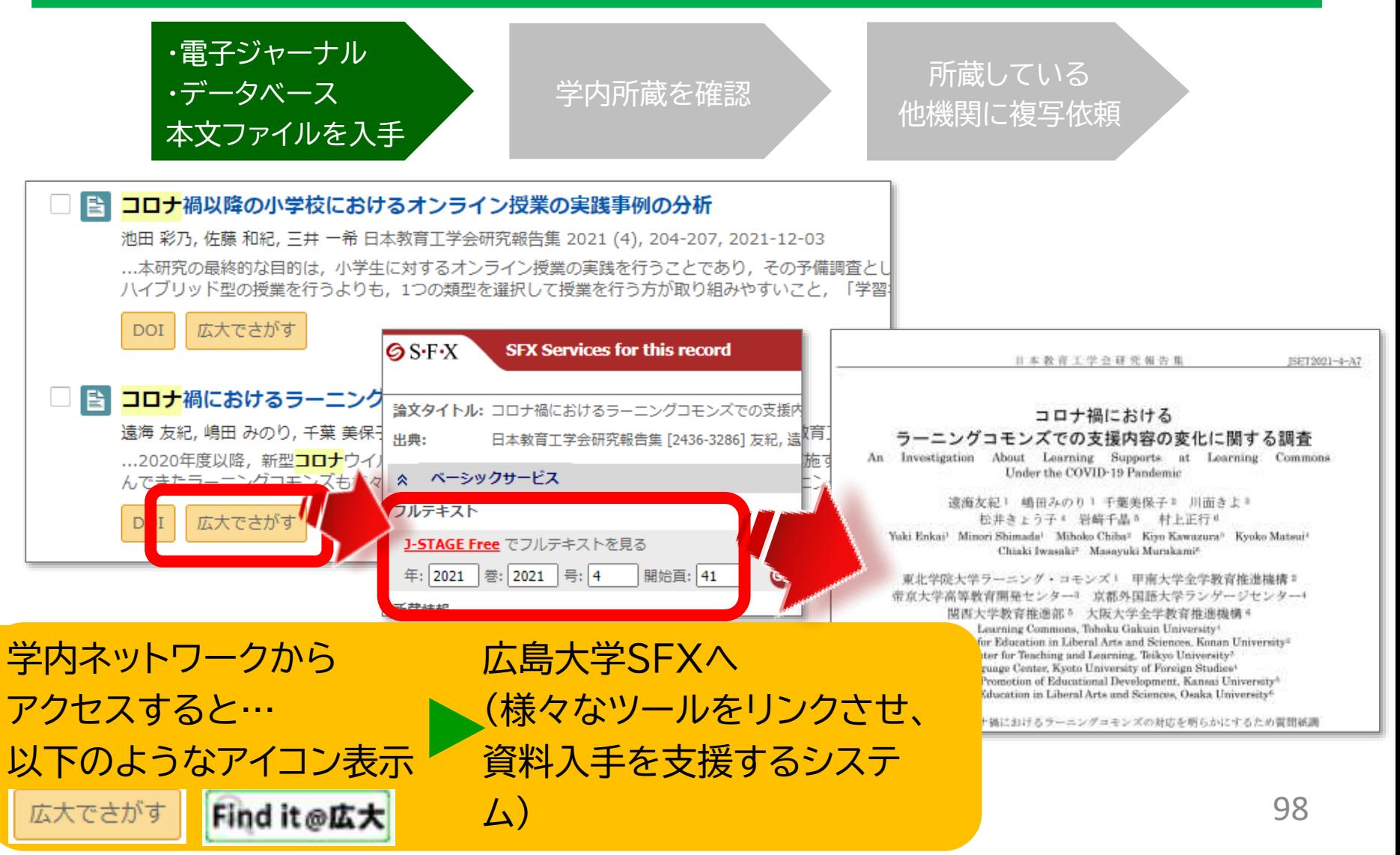

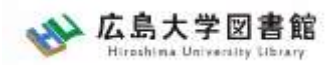

#### 本文ファイルを入手できる 広大にない論文の取り寄せ

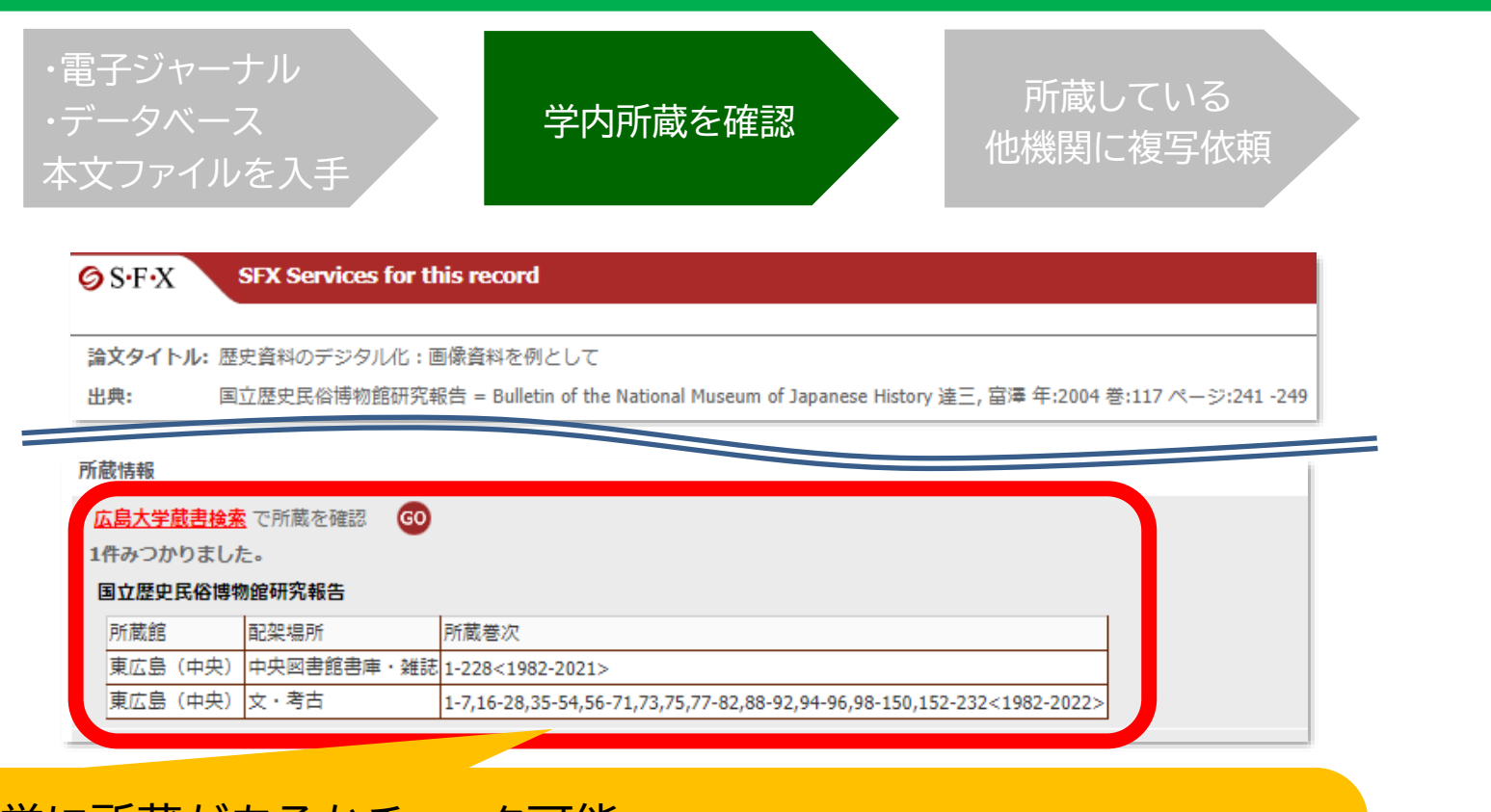

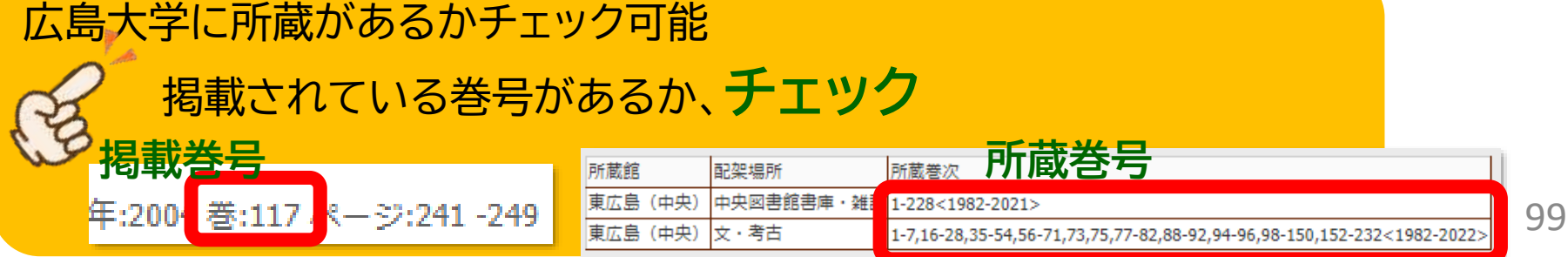

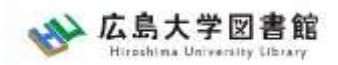

#### 広大にない論文の取り寄せ

## 論文の取り寄せ

- <取り寄せの可能な複写物>
- ・雑誌論文
- ・図書の一部分のコピー

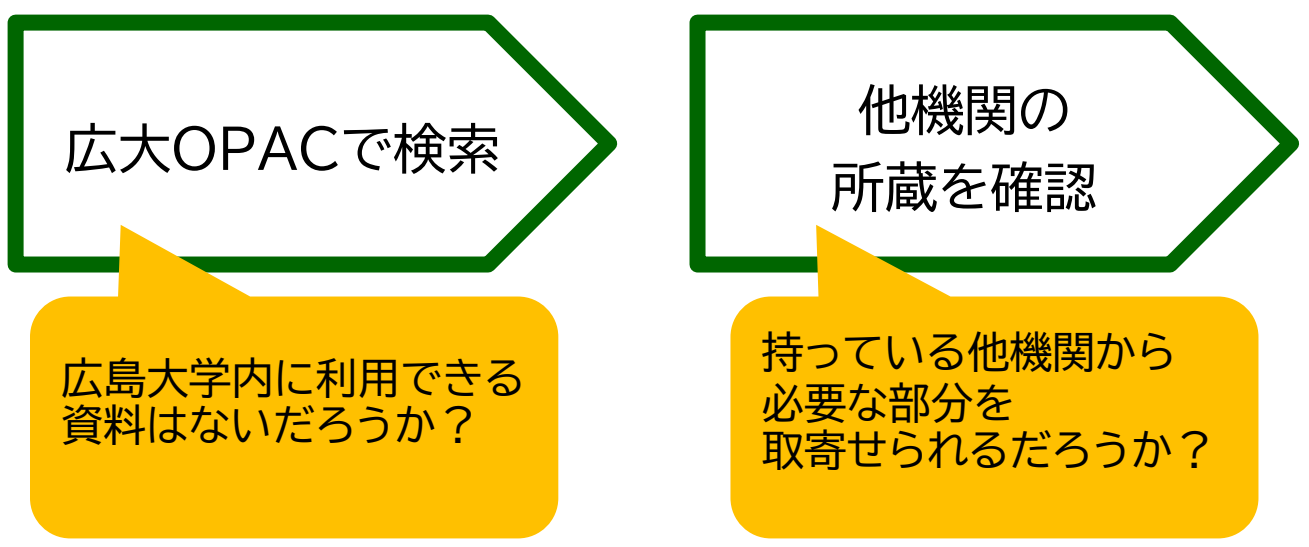

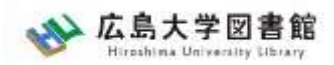

#### 学内所蔵の確認 広大にない論文の取り寄せ

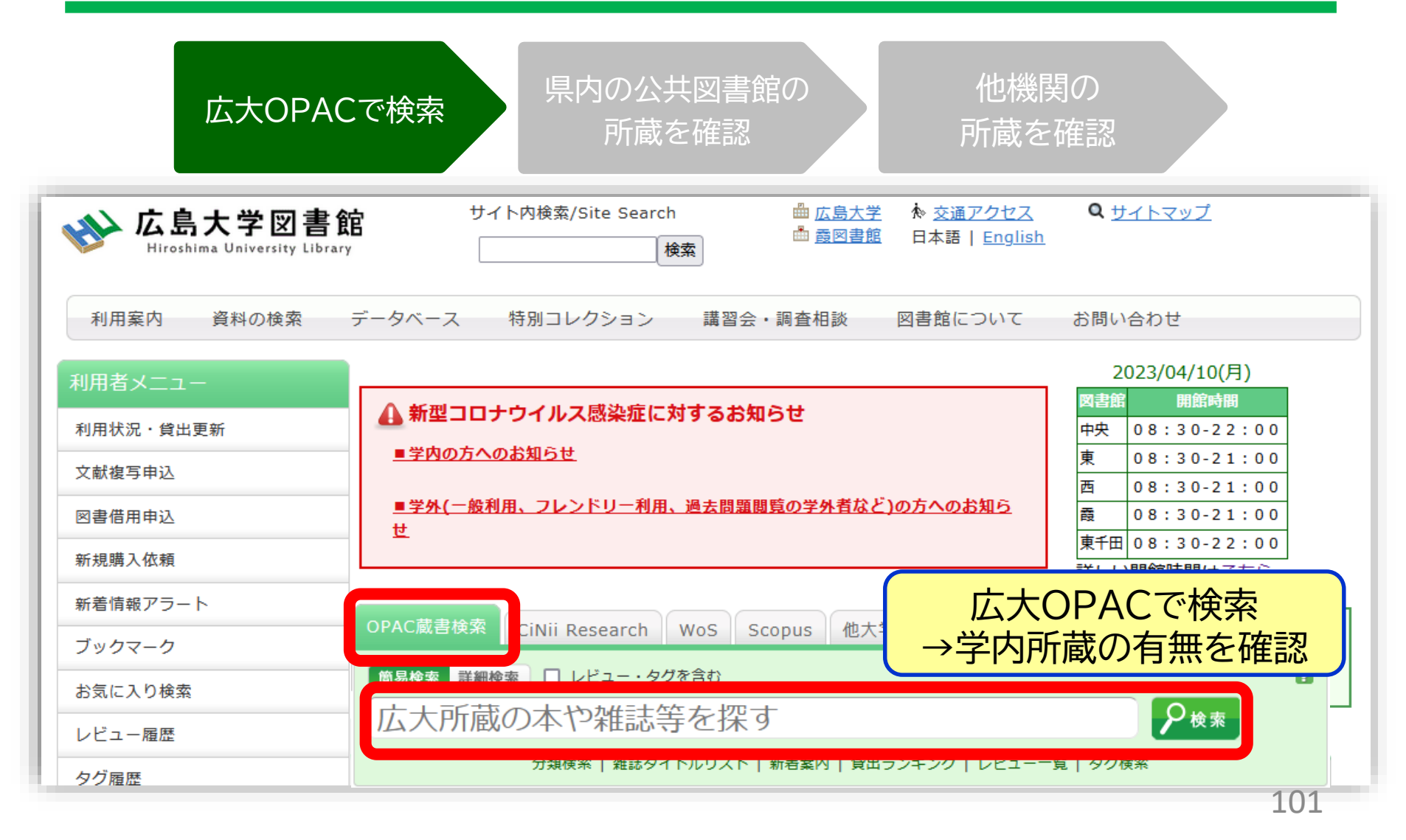

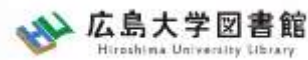

#### 広大にない論文の取り寄せ 論文の取り寄せ : 他キャンパスから 広大**OPAC**で検索 他機関の 所蔵を確認 所属キャンパスとは違うキャンパスの **「文献複写申込」** 所蔵であることを確認 **ボタン** 10任 所蔵キャン 雑誌アラー 購読状況 配置場所 請求記号 巻号 年月次 パス 東千田図 受入継 2021 東千田  $13-91$ 申込 続中 書館 文献複写申込(コピー取り寄せ) **\*コピー枚数に応じて料金が** 図書借用甲込(現物取り奇せ) 2 クリックしてもページが表示 **かかります**

**No** 

000

102

されない場合はこちら

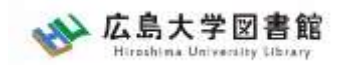

#### 本文ファイルを入手できない 日本語論文を探す

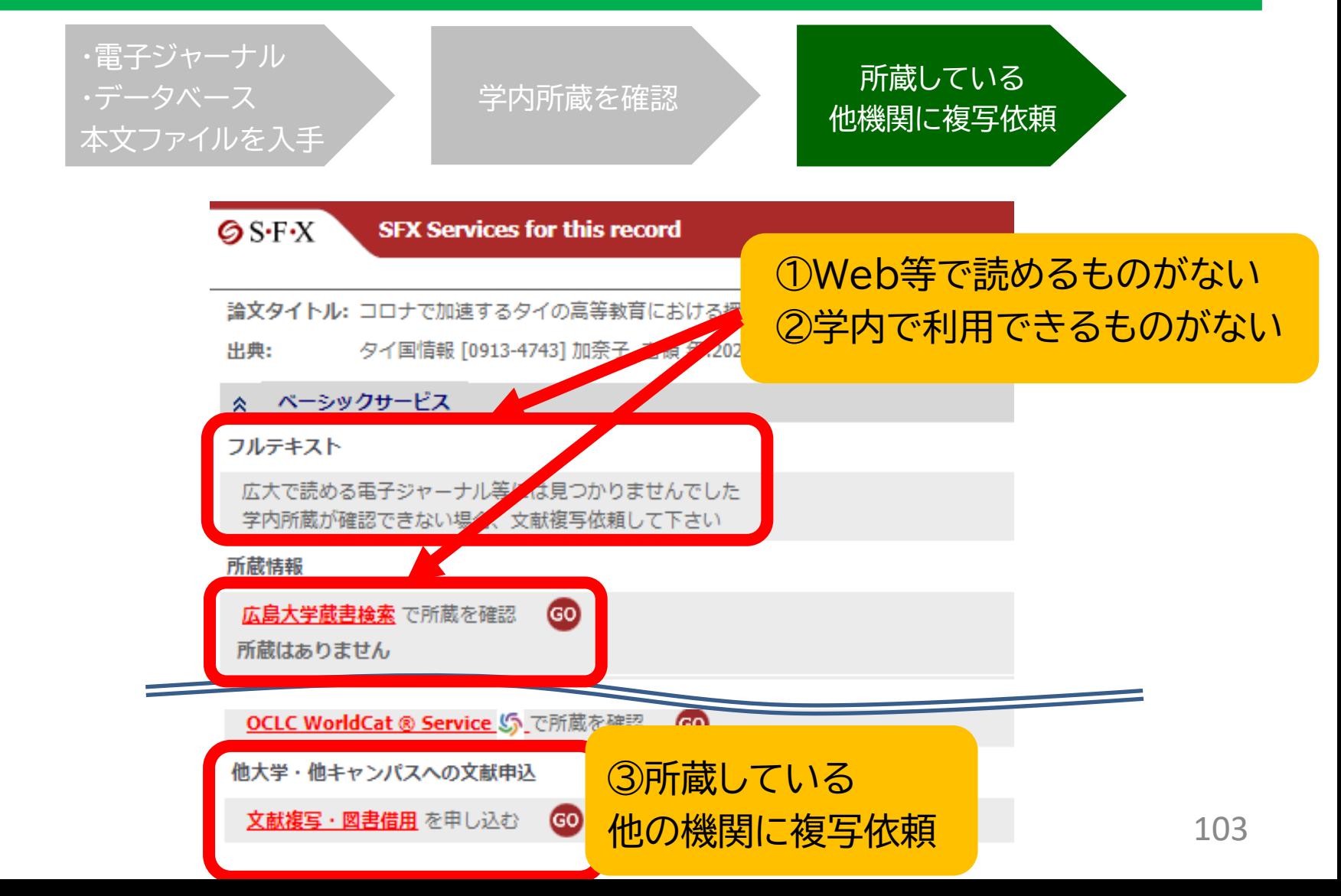

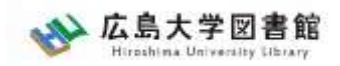

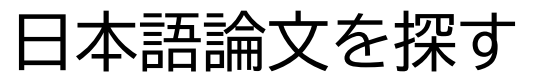

## 論文の取り寄せ

#### 広島大学に利用できる掲載雑誌がない場合は、 **学外から論文のコピーを取り寄せ可能**

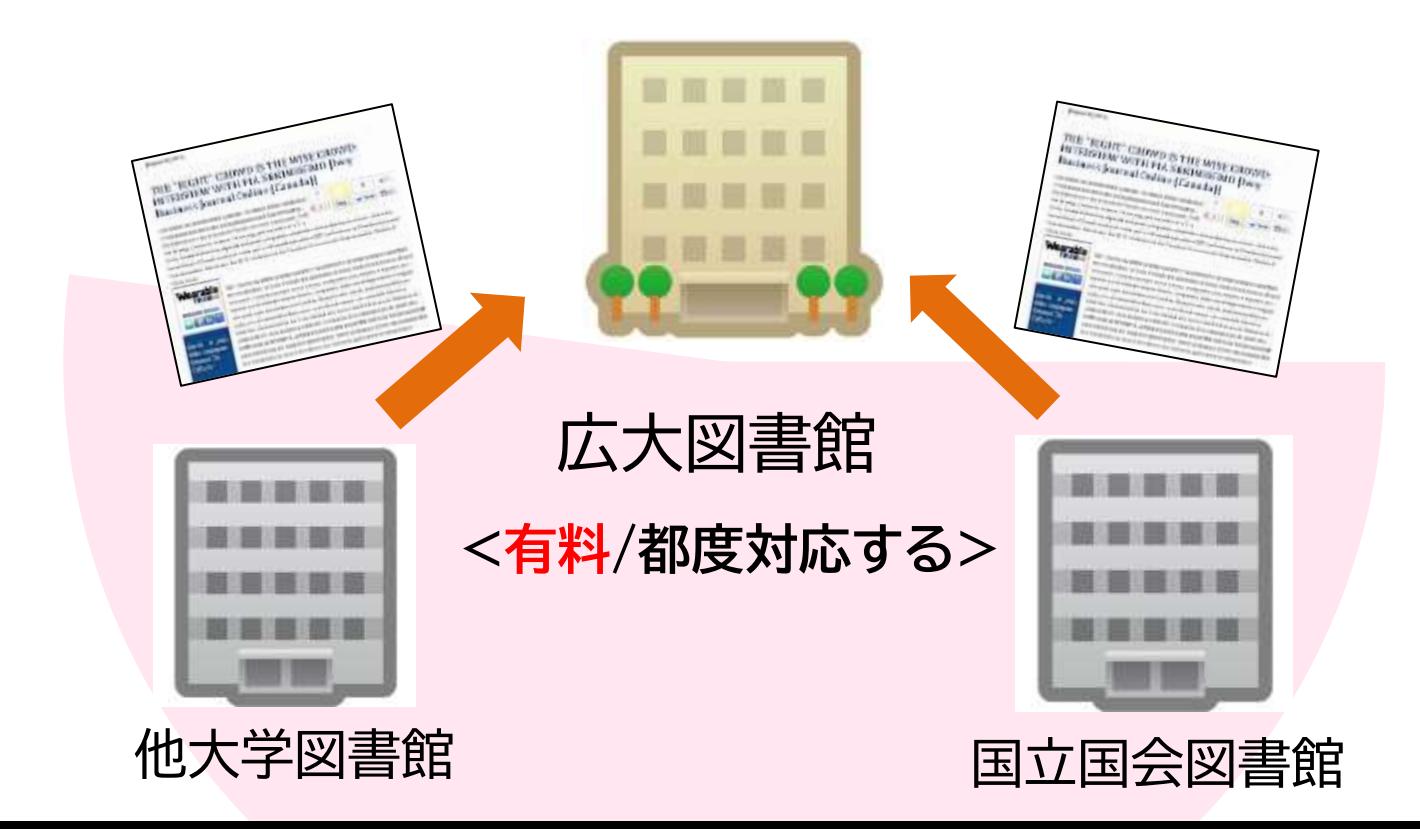

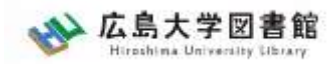

#### 広大にない論文の取り寄せ

# 論文の取り寄せ : 他大学図書館等から

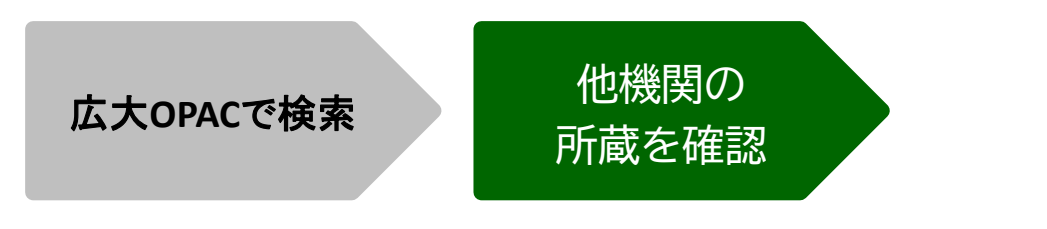

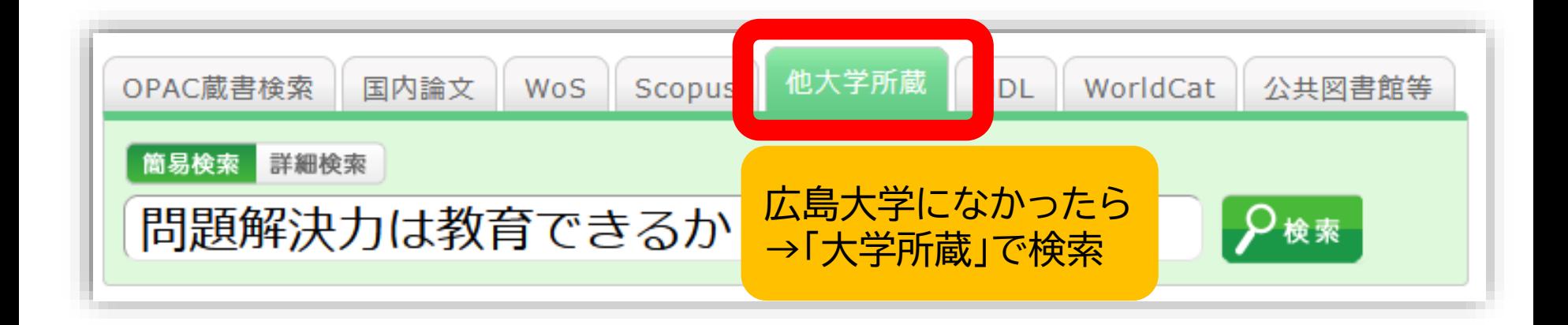

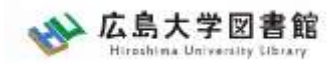

#### 広大にない論文の取り寄せ

# 論文の取り寄せ : 他大学図書館等から

広大OPACで検索 他機関の 所蔵を確認

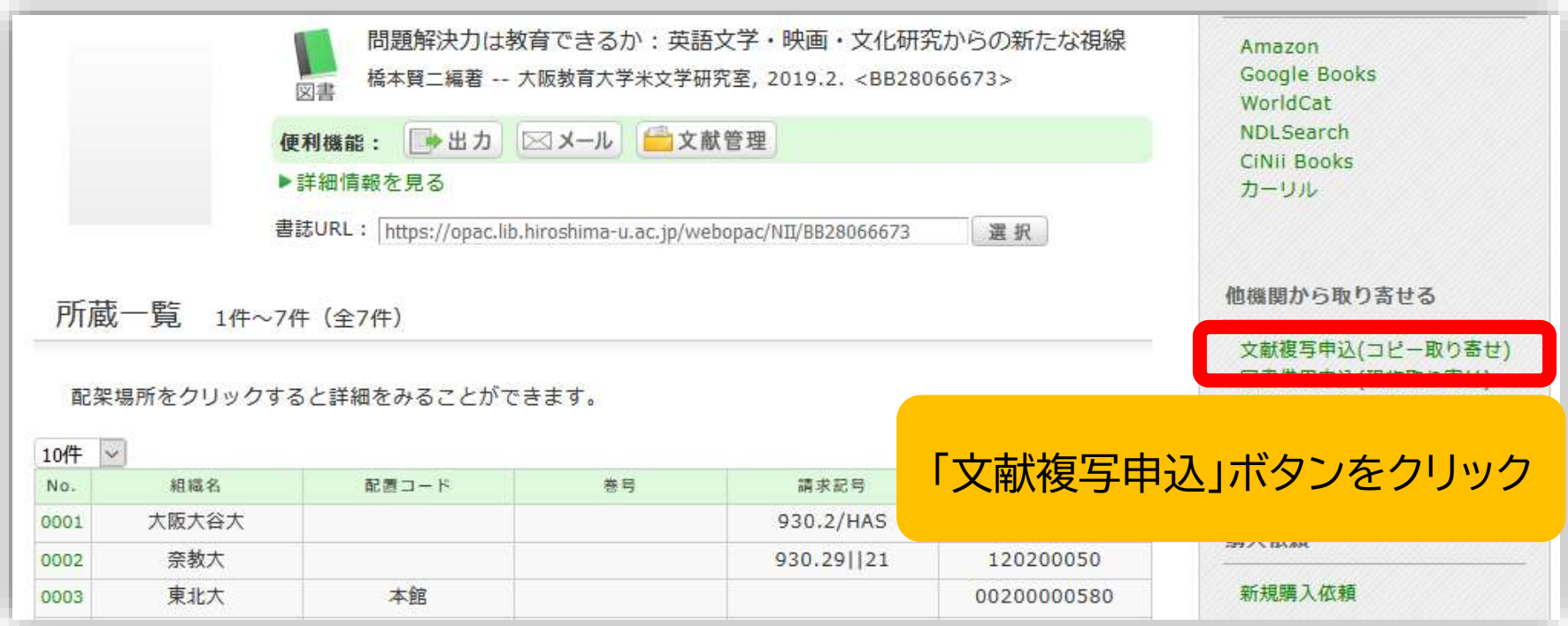

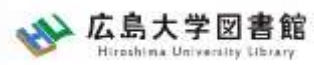

## 論文の取り寄せ : 他大学図書館等から 広大にない論文の取り寄せ

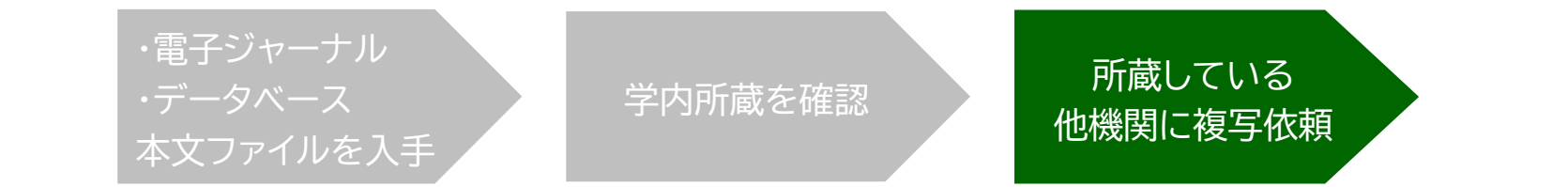

#### コピー代(1枚20円~70円)+送料

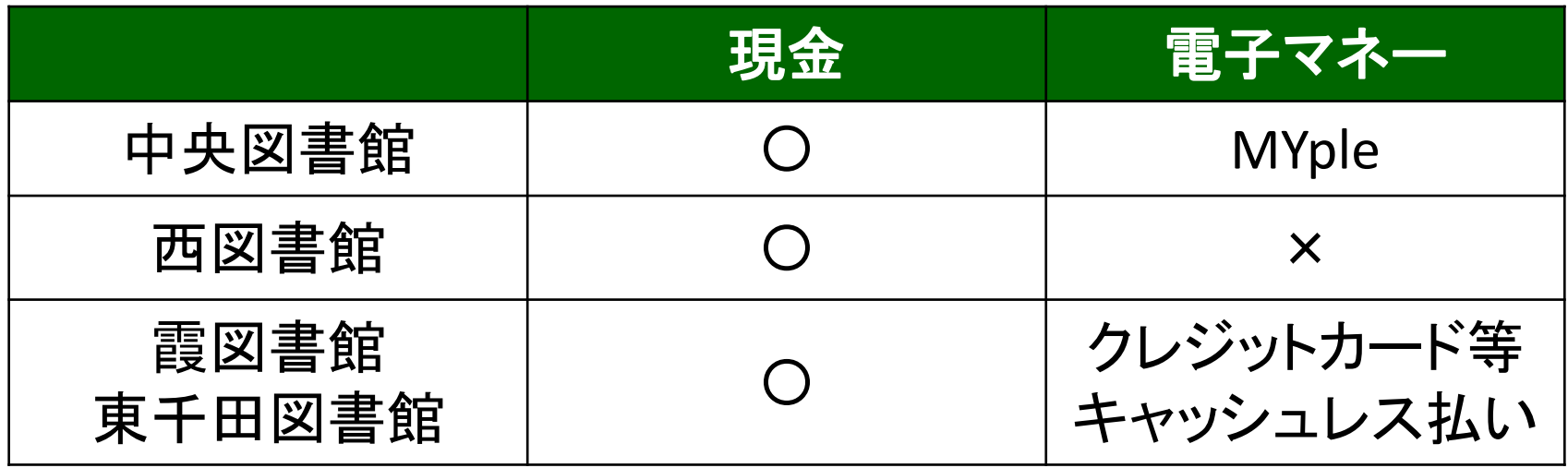

利用可能時間は、資料到着メールに記載

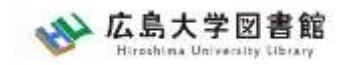

# **申込時の注意点 (借用・複写共通)**

- 申込は1冊/1文献ずつ行ってください。
	- × 上・下巻をまとめて1度に申込む
	- × 同じ雑誌の別の論文を1度に申込む
- 申込した依頼の取消は原則できません。 ※ただし、申込直後であれば「利用状況・貸出 更新」から取消ができる場合があります。
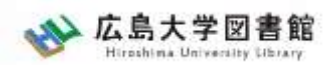

## **図書の利用条件がある場合**

• 借受館や資料状態によって、 「広島大学図書館内のみの利用」、 「複写不可」等 の条件が付く場合もあります。 ※出来るだけ事前に通知いたしますが、 広大に到着するまで分からない場合も あります。

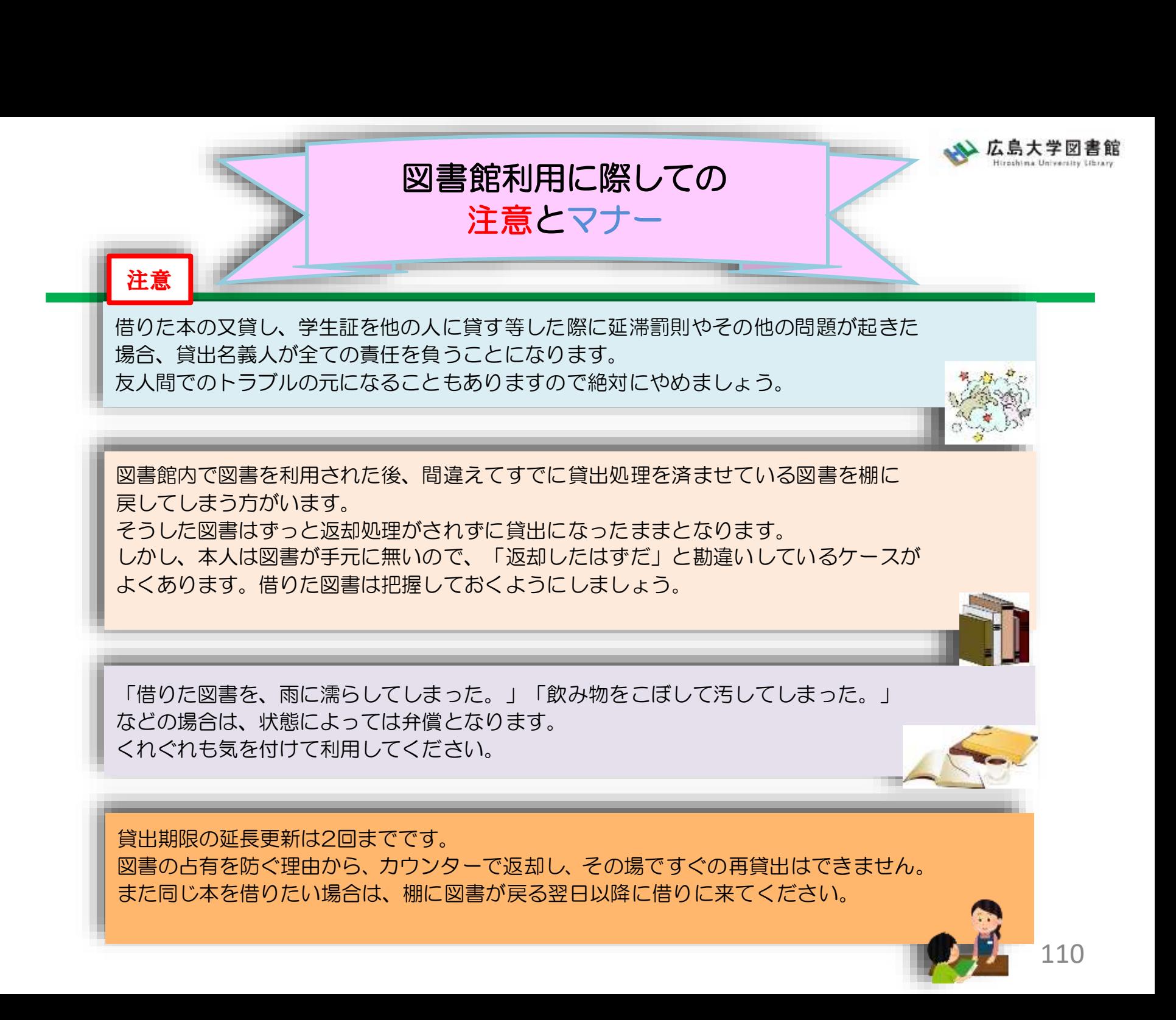

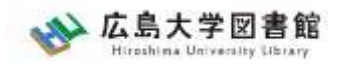

マナー

図書への書き込みは厳禁です!! 皆で使うものですので大切に使いましょう。

利用中に貼った付箋等は、必ず返却前に全て取り除いてください。

館内で閲覧した図書や雑誌は、必ず元あった場所へ戻してください。 全く違う場所へ放置すると、本が行方不明になるばかりか、他に利用 されたい方に大変な迷惑となりますので、絶対にやめてください。

**以上の事に気を付けて、どんどん図書館を活用してください**

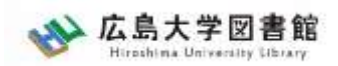

## 質問があれば·

- 中央図書館カウンターに来ていただくか、
- 図書学術情報普及グループ
	- TEL:082-424-5631
	- [Mail: tosho-fukyu-wrc@office.hiroshima](mailto:tosho-fukyu-navi@office.hiroshima-u.ac.jp)u.ac.jp
- まで、お気軽におたずねください。

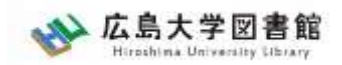

**アンケート**

## 今後の講習会の参考にするため、 [アンケート](https://forms.gle/Co2iLvF8JJbCfWBc9)にご協力をお願いいたします。

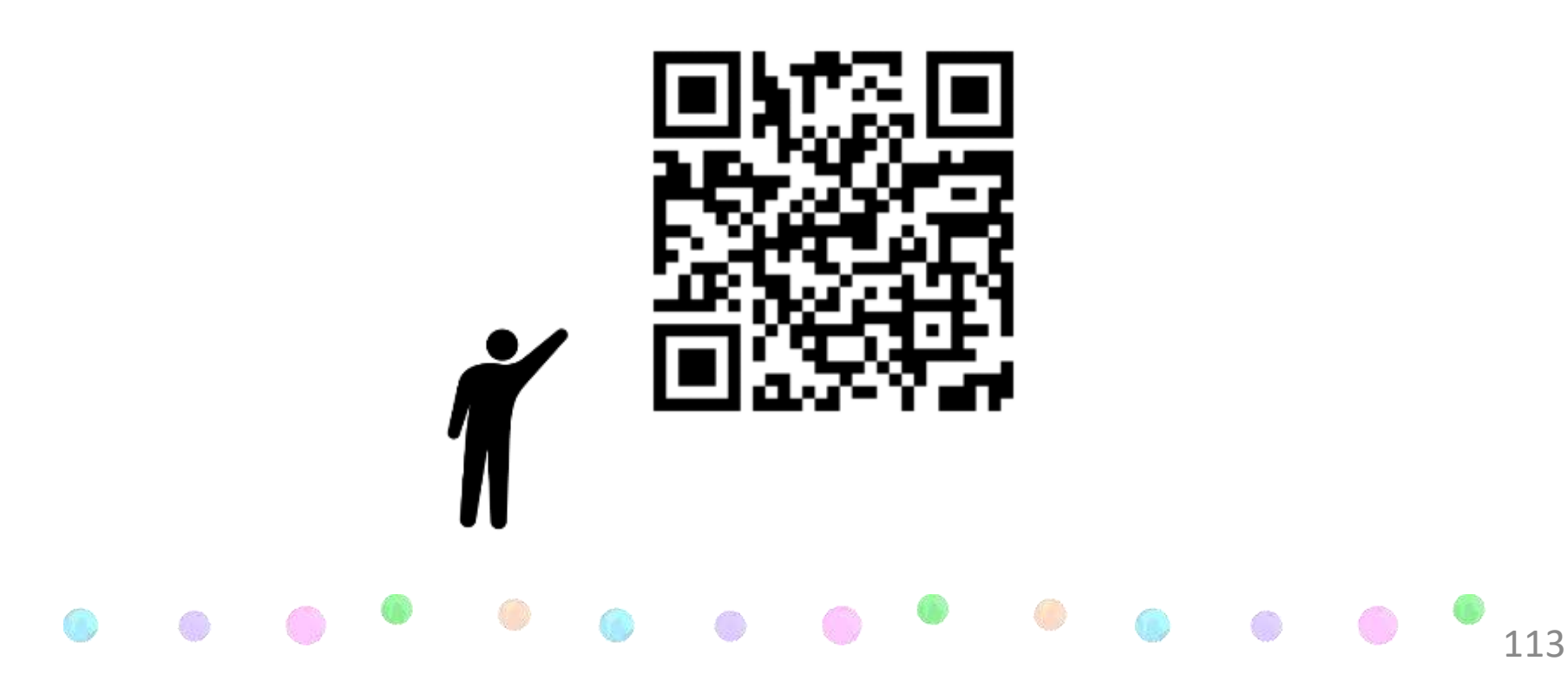